## עתונת התקופת התקופת התקופת התקופת התקופת התקופת התקופת התקופת התקופת התקופת התקופת התקופת התקופת התקופת הקופת **SOFTWARE FROM BETASOFT**

<u>in anders and a complete the complete the complete of the complete of the complete of the complete of the complete of the complete of the complete of the complete of the complete of the complete of the complete of the com</u> **GAMES MASTER FOR THE SAM COUPE:** 

At last YOU can create stunning games and demos for the Coupe, with fast, smooth, animated sprites, complex sound effects, missiles, platforms, lifts, detailed backgrounds etc. No programming expertise required! Most of a controls some features. A complex demo with animated bouncing sprites passing over and<br>under each other, in front of a background, can be written with just a few commands to<br>start the sprites off. (Once started, the sprite

**SIX SPRITE PLANES PLUS BACKGROUND** BIG SPRITES - UP TO A THIRD OF THE SCREEN AREA TRUE COLLISION DETECTION ON SPRITE EDGE SMOOTH, FAST PIXEL MOVEMENT OVER 100 ON-SCREEN SPRITES POWERFUL EASY TO USE EDITOR COMPILED CONTROL LANGUAGE COMPLEX MOVEMENT PATTERNS AND AND AT ATTOM SEQUENCES<br>
STEREO SPRITE-FOLLOWING SOUND EFFECTS<br>
Written by Dr Andy Wright, author of the Sam ROM, MASTERDOS and<br>
MASTERBASIC, the program works with 256K or S12K RAM and ROM 2.0

GAMES MASTER COSTS JUST £24.99 INCLUSIVE OF POSTAGE AND PACKING (ADD £1 IF OUTSIDE EUROPE). SPECIAL PRICE TO INDUG MEMBERS: £22.50 (QUOTE MEMBERSHIP NUMBER)

NEW I! Secrets of the SAM ROM revealed! The complete ROM 3 source listing on disk, extensively 'commented by the programmer, Andy Wright. Cpr a oe comparison with the actual ROM easy. The viewing program lets you move lightning-fast through tho {ating with varlous step sizes, perform searches, o iat any parto Printer or (wth MastorDOS) a disk fe, 'Ammust for the serious SAM user! Just £9.95.

FILE MANAGER - The flexibie fle program. Files up to 780K. Requires MasterDOS and MesterBaslc v1.7or lator (updates are free It you return your original disk. Enciose an SAE If you're not buying anything.) £12.99

MasterDOS - The DOS for the serious user. Faster, sasker to use and more reliable then SAMDOS. Now<br>available EXCLUSIVELY from BETASOFT. Offers RAMdisk and clockicalendar support, subdirectorias,<br>BACKUP, serial and rendom a

'MasterBASIC - The much-praised SAM Basic extension adds many new commands for graphics, sound, printing, data-handling, Improving DOS, searching and editing programs, etc. £15.99.

Statistical Statistical Australia Compatibility of the PLUS D. More flies per disk, much faster, random-access files, fle<br>| STILL AVAILABLE: Beta DOS for the PLUS D. More files per disk, much faster, random-access tiles. O BETA BASIC for the Spectrum (48K/128K+/+2) adds over 100 new commands and functions to Spectrum Bank, Versions available for Disciple/+D, Discovery, or Tape/Microdrive. A classic for just £15.95! 

Prices include P & P. Make cheques and postal orders payable to:<br>BETASOFT, 24 WYCHE AVENUE, KINGS HEATH, BIRMINGHAM, BI4 6LO

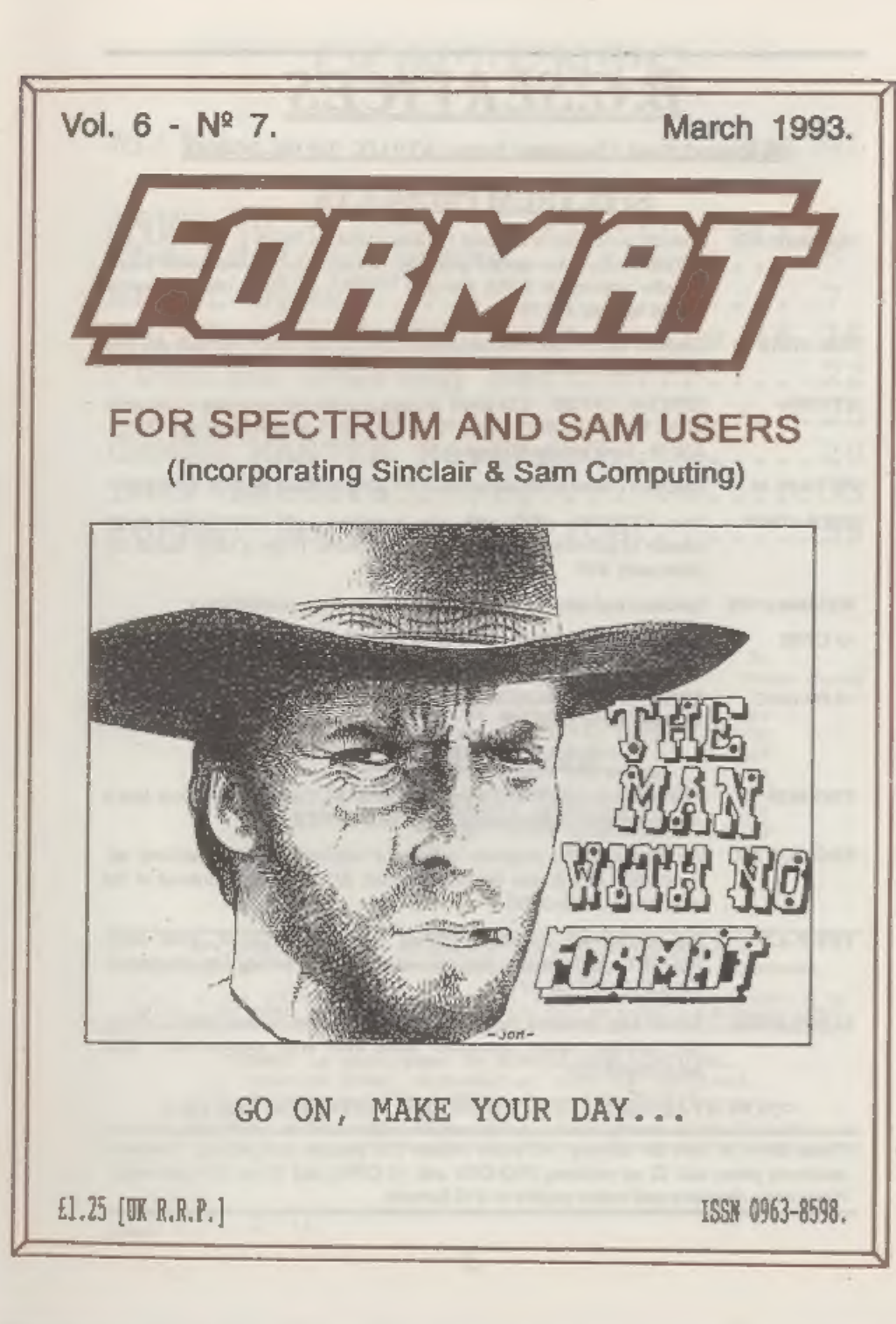

# B.G.SERVICES

'\$4. Rochuck Road, Chessington, Surrey, KT9 LIX, Tel 081.397.0763,

# SPECTRUM PRODUCTS

- +2A MOD KIT Converts a +2A into a standard +2. This allows the PLUS D; DISCIPLE and<br>INTERFACE 1 to operate properly. Gives you two expansion ports.<br>Includes replacement ROM, two port FIXER2, full fitting instructions and<br>
- **THE FIXIT** Converts the  $+3$  and  $+2A$  expansion port so that some 48K add-ons will work,  $\angle 49.50$ .
- **VTX5000** SPECIAL OFFER V23 direct connect modem with viewdata software in ROM. Version for 48K or gray +2 £11. +2A/+3 version (includes FIXIT) £20.50 Both include PD tape.
- PD TAPE 01 Spectrum Communications software for VTX5000 and RS232s. ONLY £1.
- USER»USER Two VTX5000s (48K) with tape containing software to allow direct transfer of software between users via the phone. (Tape is easily cloned for other user). £30.
- MEMBRANES Spectrum keyboard membranes, please phone for availablity/price.
- +3. CPM Including Mallard Basie. Written by Locomotive Software. Includes 3 inch disc with software, utilities and a very detailed manual. £29.
- +3PDDISC CP/M and +3 software. Includes 706K formatter for B: drive and 203K formatter for A: drive. £2.

## SAM PRODUCTS

- PRO-DOS Allows you to run CP/M 2.2 programs on SAM. Comes on two discs with a comprehensive 68 page manual. SPECIAL OFFER £27.
- PRO-DOS PD1 A collection of PD programs including a word-processor, spreadsheet etc. Over 700K of software (includes tutorial) £2 (Only £1 if ordered at the same time as PRO-DOS)
- THE P.A.W. The Professional Adventure Writing system from Gilsoft. Runs under PRO-DOS. Includes two manuals and all files for writing text adventures, SPECIAL OFFER £17.50
- SAMPLIFIER Stereo Amp powered from SAM. Drives speakers or head-phones. Plugs into light-pen socket. Samplifier alone £20. With speakers £25. With head-phones £23.

 $D'NOW AVAILABLE - STAR PRINTERS - PHONE FOR PRICES  $\Box$  Please allow 28 days for delivery. All prices include UK postage and packing. Overseas customers please add £2 on modems; PRO-DOS and +3 CP/M, add £1 on all other items. Please make chegues/postal orders payable to B. G. Services.$ 

 $\rightarrow$ 

**BOSCA** 

# CONTENTS

Vol.6 Ne 7, March 1993,

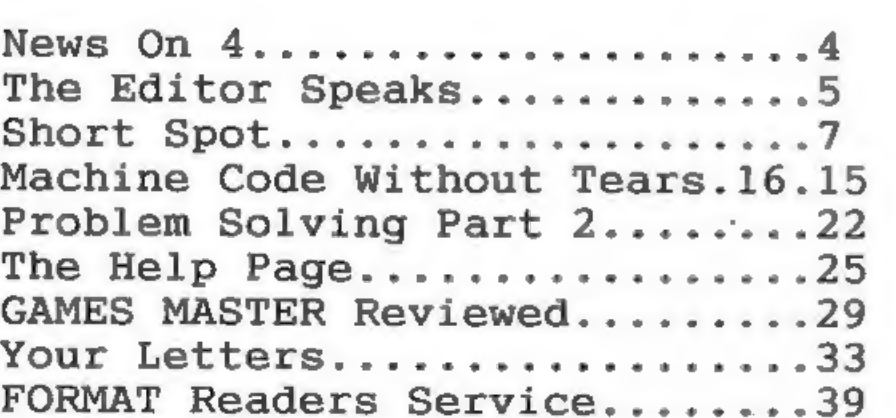

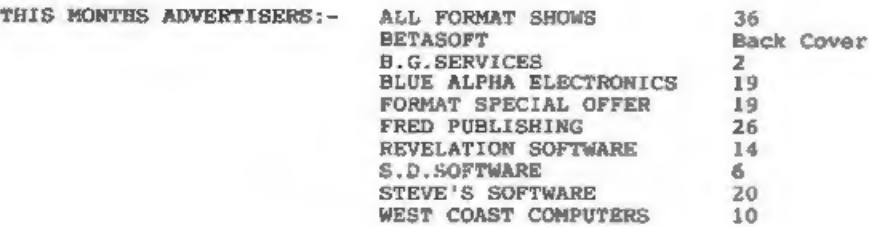

FORMAT ISSN 0963-8598.<br>(C)Copyright 1993 FORMAT PUBLICATIONS. All Rights Reserved.<br>No part of this politication any be reproduced, in any form, without the written consent of<br>publisher, FORMAT (Pay produced margin of the p

FORMAT is published by FORMAT PUBLICATIONS. 34, Bourton Road, Gloucester, GL4 OLE, England. Telephone 0452-412572. Fax 0452-380890.

Printed by D.S.LITHO. Gloucester. Telephone 0452-523198.

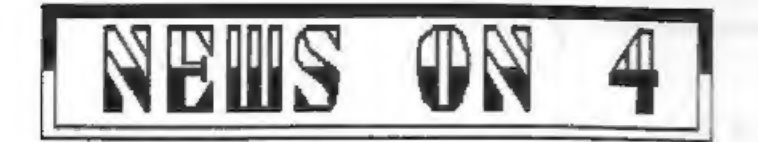

#### AMSTRAD BACK IN PROFIT

Alan Sugar's troubled company<br>Amstrad seems to be pulling out of the<br>depression if their profit figures for<br>the eccond six months of 1992 are<br>anything to go by.<br>Reporting a fill.5 million profit<br>(£5.6 million after deducti

exceptional items like reorganization<br>costs) the company pointed to the

costs) the company pointed to the<br>buoyant sales of satellite equipment<br>as one of the main reasons for the 111-<br>turn-around from the £16.2 million<br>loss during the same half of 1991. The<br>growth in fax machine sales and the<br>b

#### ALL FORMATS VENUE CORP.

The All Formats Show scheduled for<br>the 24th April will not be held at the<br>Sandown Park venue as so far<br>advertised.<br>The organizers apologize for any<br>inconvenience this mistake in their<br>adverts may have caused and would like

#### 'SPREADSHEET GUIDE

'A new book from Pangbourn based Kuna Computers Ltd called "Spreadsheets Made Simple\* has just been published. The book is designed to be

compatible with most Spreadsheet<br>programs and is designed to take you<br>step-by-step through from basic<br>principles to really complex financial<br>models. They describe the book as<br>being useful for all computer users<br>but particu

0076 4 and Kuma can be contacted on<br>0734 844335.<br>MHICH SHOW CRASH

The UK's best known computer abow is<br>no more. The WHICH COMPUTER? SHOW,<br>once one of the most important dates<br>on the European computer show<br>calendar, which was to have been beld<br>at the NEC in April been cancelled due<br>to poo

#### ONE THIRD RISE IN DISC PRICES

Blank disc prices look set to rise<br>by wp to 331 if the European<br>Commission get their way.<br>Plans for an anti-dumping directive<br>are being drawn up by the commission<br>following as appeal from 'a European<br>disc manufacturing tra

## NIGHT OF THE LONG KNIVES FOR 8 BITS

Within days of each other both<br>W.E.Smiths and John Menzies announced<br>that they were to stop selling<br>software for 8 bit computers like the<br>C64. CPC and Spectrum.<br>Smiths are to concentrate shelf<br>space on the Amiga and PC onl

#### GAMES WORLD LAUNCHED

Sky One's mew computer/video show<br>GAMES NORLD got off to an ambitious<br>start in it's five nights a week slot<br>at opm on the 1st March.<br>The show mins to keep things freeh with a different theme to each mights<br>programme. Vario

 $\cdots$ 

News Credits: Paul Drew.

URGENT we need your news. Anything you<br>think other people should know about.<br>Items printed earn contributor 3<br>months extra subscription (please<br>claim when renewing).

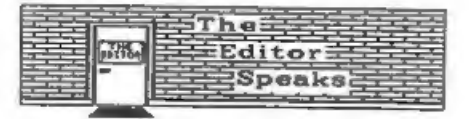

This last week has been a complete<br>disaster. First I get a cold - just at<br>the wrong time when I need am alert<br>and active mind to edit FORMAT [any<br>comments on my normal state of mind<br>will be trated with the contempt they<br>de

However this has made FORMAT both<br>late and a little less varied than<br>usual. I've cranned in as much as I<br>could in the time available but some<br>things have had to be beld over until<br>next month, Funny thing is, it was<br>last Ma

Several readers have asked for more<br>articles on computer languages other<br>than Basic and Machine Code. Well we<br>now have a series being written on<br>Pascal, a language much loved by<br>educationalists, but how about others?<br>If an

In the December issue we printed the<br>Super Golf game for you to type in. I<br>many of you did take the time to type<br>many of you did take the time to type<br>it it in and many more of you have<br>purchased that disc copy. What<br>surpr

Bob Brenchley. Editor.

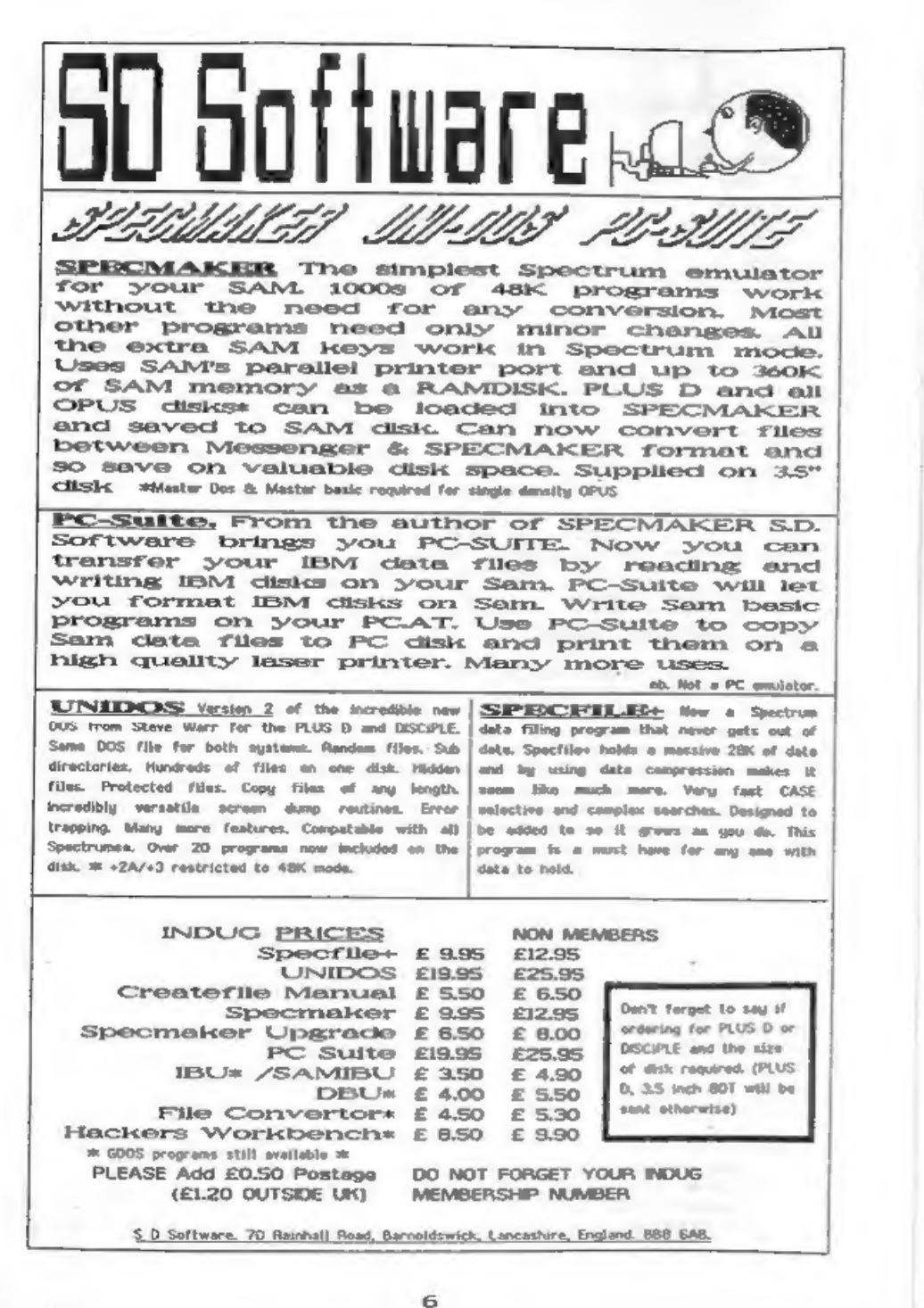

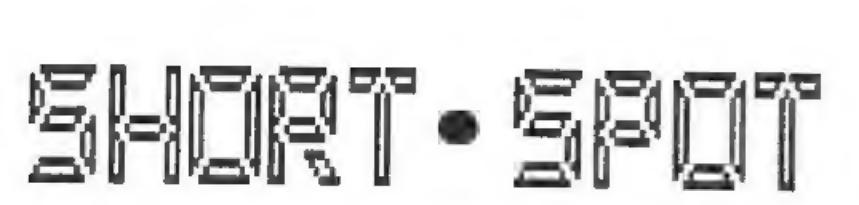

February's here, and I'm sifting<br>through the post again, I've got an<br>enormous pile here, a combination of<br>the problems arising from Bob's jury<br>service, the post and cheer haste.<br>Muggins ham also taken on parts of two<br>new d

Right, let's have a look at that pile of post. Strewth; it's dusty! So; we start at the bottom,

I often start off with Alan Cox.<br>This month is no exception, as in the<br>intervening period, I've had several<br>bits and pieces from him. The one that<br>really took my cyc is this. Now, if<br>you use a PC, you'll know all about<br>vir

### Edited By:- John wase.

Fortunately, there are fewer<br>opportunities with SAM and Spectrum;<br>the whole of the operating system's in<br>ROM, apart from the boot disc for the<br>ROM, and the capacity of the flopples<br>is relatively small. As the first<br>thing y

Anyway, Alan's noticed all this<br>nonsense; like me, he also has to<br>suffar the progeny of Big Blue. So<br>he's written a couple of little<br>SAMbits that look rather like viruses.<br>Try these for size. The first one's<br>called "cascad

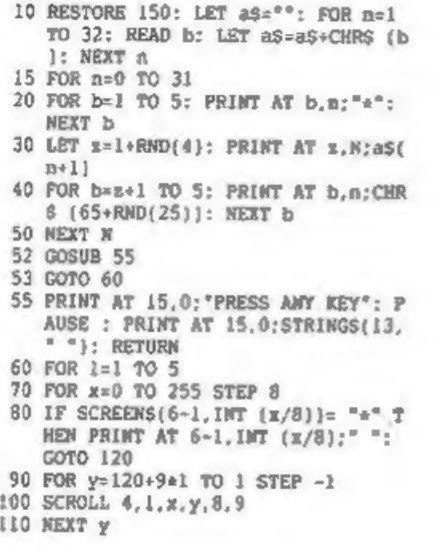

 $\overline{z}$ 

115 BEEP .05,1<br>120 NEXT x<br>130 NEXT x<br>135 GOSUB 55<br>140 CLS : GOTO 15<br>150 DATA 70,79,82,77,65,84,32,73,83,<br>32,66,69,83,84,32,70,79,82,32,65<br>76,76,32,83,65,77,32,85,83,69,8<br>2,83

The next one's called "cateroilla" (sorry about the spelling, but there's only ten letters allowed).

- 10 REM caterpilla<br>20 REM by Alan Cox<br>30 DIM tuns(5)<br>40 MODE 1
- 
- 
- 60 STOP
- **70 REM**
- 80 DEF PROC on
- 90 FOR  $l=1$  TO  $11$
- 
- 
- 
- 
- 
- 
- 
- 
- 
- 
- 
- 
- 
- 
- 240 DEF FN r(x) = ((1-1-x) AND (1>1 AN LET al=1-2, a2=34-2x1, a3=57-4x1, a<br>  $4=90-6x1$ <br>  $F=0.7$   $x=1$  TO 112-8x1<br>
ECR  $x=1$  TO 112-8x1<br>
LET  $xx=1:(x-1)$  HOD 5<br>
PRINT AT FW  $x(x-5)$ , FW  $c(x-5)$ ; tum<br>  $S(xx)$ ;<br>
LET  $t=1$ <br>
LET  $x=1+(x-1)$  HOD 5<br>
FRINT PEW  $2$ ; AT FW  $r$
- 
- 
- 250 DEF PROC cat<br>260 RESTORE 300<br>270 FOR n=UDG CHRS (150) TO UDG CHRS
- 280 READ b: POKE n. b<br>290 NEXT n
- 
- 
- 
- 300 DATA 60, 126, 255, 255, 255, 255, 126,<br>60 310 END PROC<br>320 DEF PROC scr<br>330 LET 2\$="ABCDEFGHIJKLMNOPQRSTUVWX<br>YZABCDEF\* 340 FOR t=0 70 21<br>350 PRINT 2s<br>360 NEXT t<br>370 END PROC
- 
- 
- 

By the way, if you ran this right<br>through, it fails on the last circuit.<br>Bit inelegant, ian't it. Anyone like<br>to clean it up? Also naughty Alan has<br>used lower case L as a variable name -<br>everyone please remember that's not

You know, the simple things in life<br>seem to please many of our readers.<br>Chris Dodd's little unipets, perfectly straightforward, have kept<br>the postman busy. You remember his<br>little program called "twirl" om page<br>13 of last

Andrew Rycroft, of Barnet, Herts,<br>also has been able to throw a little<br>light on the subject. Here's his<br>suggestion:~

5 INPUT "input a number between 1 and  $127$ ": $p$ <br>6 PALETTE 0,p

- 7 INPUT "Input a number between 1<br>and 10";r<br>45 FOR h=1 TO 123-r<br>50 FOR a=1 TO 15: FOR s=4+h+r TO 0+<br>h STEP -1: LET c=c-15<br>THEN LET c=c-15<br>60 PALETTE c,s: NEXT s: NEXT a: NEX<br>Th<br>70 PAUSE 30: PALETTE
- 

This, says Andrew, uses all the<br>colours SAM is capable of displaying.<br>Also, when it's running, it takes a<br>while to warm up, as it were. Green<br>backgrounds are the least effective.<br>Finally, Andrew adds a p.s. "If you<br>change

Alan Cox, of St Clears, Dyfed<br>(again), has also investigated this<br>problem. He mentions that to get a<br>reasonably visible picture, you need<br>s\*17 in the PALETI2 statement in line<br>60, instead of s. And he then goes on<br>to give

As the Technical Manual points out<br>
(in Alan's copy of version 3.0, pl9,<br>
but there are, apparently, wome<br>
misprinte). SAM uses 7 bits to define<br>
colours. Bits 0, 1 and 2 are the iess<br>
significant bits for blue, red and<br>
g

When SAM is initialised, it creates

a default palette by setting to I the<br>MSB for the appropriate colour(a) that<br>correspond to PEN 1 to 7, and both the<br>MSB and the LSB for PEN 8 to 15. This<br>means that the palette numbers for<br>PEN/PARER colours 1 to 7 are 16+

Here is a program to illustrate this<br>point. The program "palattest" first<br>draws a row of squares in ordinary<br>colours, and then the BRIGHT<br>equivalent below then. Each keypress<br>than alters the palette for the top<br>row to inco

10 REM test of palette<br>20 FOR i=1 TO 7<br>30 PRINT PEN i; AT 10,8+2ei; \*\*<br>40 PRINT PEN 8+1; AT 11,8+2ai; \*\* 70 FOR 1=1 TO 7<br>75 PRINT #0; AT 0,0:"Press any key"<br>: PAUSE 80 PALETTE 1, i\*17<br>100 NEXT i<br>110 PALETTE

Let's push this a little further.<br>The next program is an adaptation of<br>the colour demonstrations in the SAM<br>Manual. It shows, for each line of<br>colour, the hits corresponding to the<br>colour value, so that you can now see<br>on

5 GOTO 95<br>
10 PRINT AT 1, 1; "BBBLEELL"<br>
20 PRINT AT 2, 1; "EBBLEEB"<br>
40 PRINT AT 2, 1; "EBBLEEB"<br>
50 PRINT AT 4, 1; "REL REL"<br>
50 PRINT AT 5, 1; "EDUBEDU"<br>
70 PRINT AT 6, 1; "E EIE E"<br>
80 PRINT AT 7, 1; "N TM"<br>
95 FOR c=0

 $\Omega$ 

# WEST COAST COMPUTERS

West Coast Computers Ltd,<br>Abernant Centre For Enterprise, Rhyd-y-fro, Pontardawe, West Glamorgan, SAB 4TY.

Below you will then find details of the range of SAM hardware that is now available from us. Some items we know will be in great demand so we deal with orders on a strict 'first come - first served' basis.

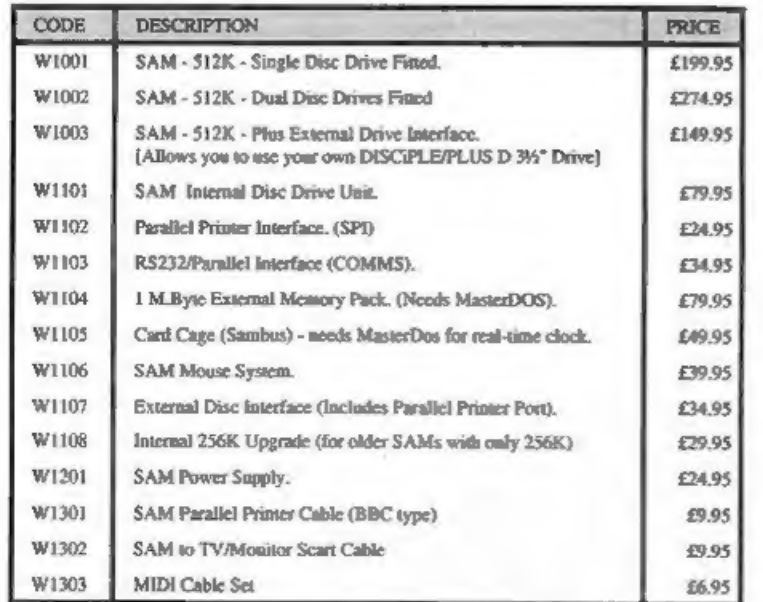

E.& O.E. Prices valid, subject to availability, until 1st September 1993.

UK Postage & Packing: Add £10 for computers (sent by insured carrier). All other items add £1 per item (max £5).

Overseas customers: Please write for quote on Airmail Insured Delivery Service.

Write your order clearly on a reasonable sized piece of paper, state your name;<br>address and phone number. Cheques, Postal Orders, Euro-cheques should be<br>made payable to West Coast Computers Ltd. We will try to dispatch you

There are other item not listed above (including the long awaited Video Digitiser) which will be available in the next few months - watch out for our next advert.

```
97 GOSUB 10<br>100 PRINT AT 8.0;<br>110 FOR p=0 TO 7<br>120 PALETTE p+8.p+c<br>130 PRINT BINS (p+c); TAB 9; PAPER p<br>+8;5TRINGS(18," "); PAPER 0;" ";<br>p+c<br>+8;5TRINGS(18," "); PAPER 0;" ";<br>160 FRINT P<br>160 PRINT "Press any key"<br>160 PRINT
```
Now a bit about the Spectrum. There isn't as much post about the Spectrum<br>as usual, mo that's why there isn't so<br>much printed. Sorry, all you Spectrum<br>fans - you know the remedy! GET<br>WRITING.

Anyway, we're not completely devoid.<br>For instance, Mr Eric Olyott of<br>Portsmouth, writes about a cry for<br>You remember that Roy has a 128<br>Spactrum and an 8056 printer, and<br>Wanted information about screen dumps.<br>Eric writes t

Meanwhile, here's some information<br>about the 8056. It plugs straight into<br>the RS232 socket of the Sinclair 128<br>(you know, with the heat wink on the<br>end, but no tape recorder). Two very<br>important codes for this printer are:

This will turn OFF the Spectrum's<br>filtering out the control codes to the<br>printer. Now, here's the magic bit.<br>Eric's also included a program for<br>giving screen dumps, both large and<br>small. Bless you, Eric.

10 CLS : LET a\$="8056 COPY"<br>20 PRINT AT 0,16-LEN A\$/2;A\$ 40 PRINT " 50 PRINT 60 PRINT " I make NO CLAIM to thi 80 PRINT '"TO USE :-\*<br>90 PRINT "CLEAR 64503"<br>100 PRINT "LOAD CODE 64504,288"<br>110 PRINT "FOKE 64551,0 (LARGE SCREEN 120 PRINT "POKE 64551.1 (NORMAL SCREE 130 PRINT "I hope MR ROY BURFORD ( F 200 DATA 33, 53, 91, 54, 196, 35, 54, 247, 33 210 DATA 91.54.20.35.54.110.205.0.91. 220 DATA 114, 91, 54, 43, 62, 10, 205, 163, 8 230 DATA 53.91.229.62.27.205.163.8.62 240 DATA 205, 163, 8, 33, 0, 175, 62, 1, 167, 250 DATA 119, 229, 6, 2, 197, 229, 62, 27, 20 260 DATA 8, 62, 75, 205, 163, 8, 175, 205, 16 270 DATA 62, 1, 205, 163, 8, 225, 6, 16, 197, 280 DATA 6.8.14.0.229.197.6.4.209.213<br>290 DATA 62.9.146.197.71.197.229.193. 300 DATA 0.91.205.170.34.205.0.91.126 310 DATA 193, 203, 39, 16, 252, 245, 203, 17 320 DATA 17, 37, 209, 66, 16, 218, 121, 245, 330 DATA 8.241.205.163.8.193.225.16.2 340 DATA 193, 62.8.133.111.16.187.193. 30 PRINT AT 2,4; "The following code is for use with an 8056 PRINTER PRINT \* It will give a normal<br>size screen dump + a large scree<br>n dump, graphics or otherwise. PRINT " The code is relocatabl<br>
exert " I aake NO CLAIM to thi<br>
exert and the CASH-TECH-TAPE "(CRASH)<br>
computer magazine many eons a<br>
print ""TO USE :-\*<br>
PRINT "TO USE :-\*<br>
PRINT "TO USE :-\*<br>
PRINT "CLEAR 64503"<br>
PRINT "LO

350 DATA 62, 10, 229, 205, 163, 8, 225, 225,

- 
- 
- 360 DATA 4, 237, 82, 124, 254, 255, 32, 139,<br>
24, 100<br>
370 DATA 229, 62, 27, 205, 163, 8, 62, 75, 20<br>
5, 163<br>
380 DATA 8, 175, 205, 163, 8, 62, 1, 205, 163<br>
890 DATA 225, 229, 6, 32, 197, 229, 6, 8, 14,<br>
400 DATA 225, 229,
- 
- 
- 
- 
- 
- 
- 
- 
- 
- 

Now back to SAM for a minute. 'Cos<br>
I've dropped a clanger, I left m bit<br>
out of Sttrick Thomson's program about<br>
out of Sttrick writes far too<br>
"DEFKEY". Bitrick writes far too<br>
"A3661 normally contains 91, and 91  $*$ <br>
2

My apologies, Ettrick - a late-night<br>transcription of your letter when<br>under pressure was to blamm for the<br>errors: entirely mine. The fact that<br>they were printed, however, has also<br>stirred poor Andy Wright into writing.<br>So

Andy also mentions the vexed question of character sets. You CAN Tedefine CHRS 128-168 by pointing UDG (85C7B) to another character set. Remember to enter BLOCKS), or you won't see CHRS 128-143 as anything but

block graphics. To redefine CHRS<br>169-254, you must alter BUDG (&SC7D).<br>Unfortunately, all character patterns<br>must be in page 0.

Then he adds a little P.S.... "This<br>15 confusing because I used CHARS to<br>point at CHRS 32-127, and UDG to point<br>to CHRS 144 upwards, LIRE THE<br>SPECTRUM. To allow CHRS 126-143 to be<br>redefined, I used UDG HiMUS an offset<br>for

In the original ROM version (never released), only 128 upwards could be redefined, so it made sense to use UDG as a pointer...."

- 
- Andy also encloses a little Short<br>Spot for me, as follows...<br>10 PORE 16384, MEMS(UDG ° " TO UDG C<br>RRS 168+7): REM copy char set<br>20 POR N=16348 TO 16348+137\*8 STEP<br>8: PORE m. PEEX n BOR 128: MEXT<br>8: REM mark characters to p
	-
- 
- 

Many thanks, Andy. Hope that's all clear, now.

Now back to the Spectrum. Roy<br>Burford of Stourbridge wrote late last<br>year about "Renumber", and has had<br>some ence thoughts. He was reading<br>activity, actually), and he came<br>across Mew's "Help Page" p29, Vol 13,<br>No10, Jone

- 
- 9989 STOP : REN Change 128K Renumber v<br>
ariables.<br>
9990 IMPUT "Start line number(1-65535)<br>
: ":05: FOR t=1 TO LEN as: IF COD<br>
E 05(t)<48 OR CODE 95(t)>57 THEN<br>
LET t=LEN 8S: NEXT t: GOTO 9990<br>
9991 NEXT t<br>
2992 IMPUT "loc
- 
- 

":1\$: FOR t=1 TO LEM 1\$: IF CODE<br>
1\$(t)<48 OR CODE 1\$(t)>57 THEN L<br>
ET t=LEN 1\$: NEXT t: GOTO 9993<br>
9994 NEXT t<br>
9995 IF VAL 1\$: NEXT t: GOTO 9993<br>
9995 IF VAL 1\$: IOR VAL 1\$>65535 THEN<br>
60TO 9993<br>
9995 POKE 8(23444-8192),

- 
- 

If you look at the listing, you will<br>see that to start it, do a "RUM 9999".<br>"You could not" writes Roy, "use a<br>start line number or a step anywhere<br>near as great as 65535, but it's left<br>in as this is the maximum POKE 8 ca

The smag, of course, is that if the<br>utility is merged with a program to be<br>renumbered, then it becomes renumbered<br>also unless renoved after use. On my<br>Spectrum+ 128k, I can keep a copy of<br>the utility in RAMdisc or LOAD/MER

Many thanks, Roy.

In addition, Roy would like to add<br>to the list of impossible objects<br>we've been looking at. Here's his<br>program, called "Eyeteasers".

I REM Source: Nestle. Shreddies packet.<br>
2 REM Data derived for ZX Spectrum-<br>
128K by B.C.R.Burford 190992.<br>
10 PRINT #0:AT 0.10: Eye Teamers"<br>
20 READ a,b,c<br>
30 IF a>1 THEN GOTO 70<br>
40 IF a=0 THEN PLOT b,c: GOTO 60<br>
50 D 70 PRINT AT 20, 2: "Incredible box"; TA

110 DATA 0, 31, 50, 1, 0, 66, 1, 47, 28, 1, 30, -19, 1, -46, -29, 1, -31, 20, 0, 41, 116, 1<br>  $\frac{1}{3}$ 7, 21, 1, 20, -12, 1, -36, -23, 1, -20, 1<br>
120 DATA 0, 71, 82, 1, -35, -22, 1, 0, 46, 1, 2

- 
- 
- 
- 
- 120 DATA 0,71,82,1,-35,-22,1,0,46,1,2<br>
0,-12,1,0,-21,0,71,82,1,-35,-22,1<br>
0,045,1,20,-12,1,0,-21<br>
0.0878,0,71,82,1,0,17,0,-22<br>
0.0878,0,71,82,1,0,17,0,46,113,1,30,<br>
43,1,-20,12,10,17,0,170,46,113,1,30,<br>
17,1,14,-8,0,77,13
- 

Finally, Roy is often pussled by<br>references, good and bad, to the<br>various Spectrums, and this was<br>highlighted when read the Special<br>Anniversary "Format" last september.<br>Anniversary "Format" last september.<br>Re wondered if m

And that's all for now, folks, My<br>thanks to all who have sent - please<br>keep it up. It's great; virtually<br>everything's coming in as I like it;<br>on disc, with an accompanying printout<br>and description. Great stuff: makes my<br>li

Please keep your items coming to:-

John Wase, Green Leys Cottage, Bishanpton, Pershore, Worcs, WRIO 2Lx.

and I'll try to put an interesting column together for you. Looking forward to next month. See you!

The *Secretary*<br>The NEW word-processor for the SAM Coupé

# AVAILABLE NOW

Yes, at long last, a word-processor that does justice to the SAM range of computers. The Secretary is advanced, yet very easy to use. Originally planned for release by SAMCO as one of their flag-ship products it now has even more features and is even more user-friendly. See for yourself the power and versatility of The Secretary and you will soon wonder how you managed without it. Available now at £14-95.

# SPECIAL INDUG PRICE ONLY £12-95

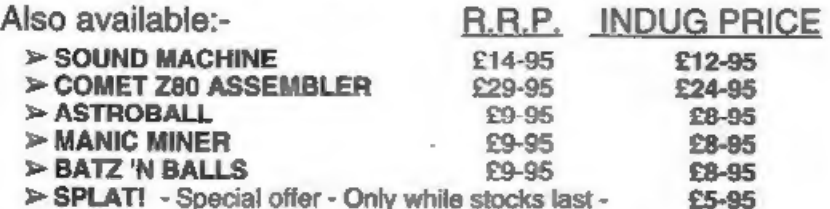

## NEW RELEASE

WOP GAMMA A Super-Fast 'Boulder Dash' Clone - FULL SCREEN SCROLLING -

60 Levels -R.R.P. £9-95 INDUG MEMBERS PRICE £8-95

**MORE NEW RELEASES COMING SOON.** 

'All prices include UK postage and packing. Overseas add £1 surface, £2 airmail 'Payment by UK cheque, Eurocheque or PO, Payable to Revelation Software. 'Please quote INDUG number on order if claiming discount.

\*Send orders to:- Revelation Software, PO Box 114, Exeter, Devon, EX4 1YY.

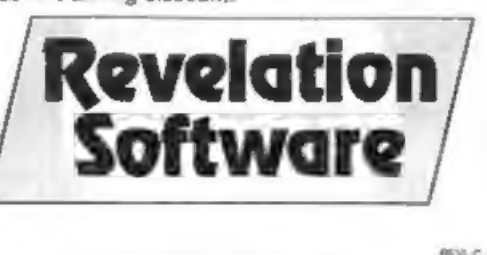

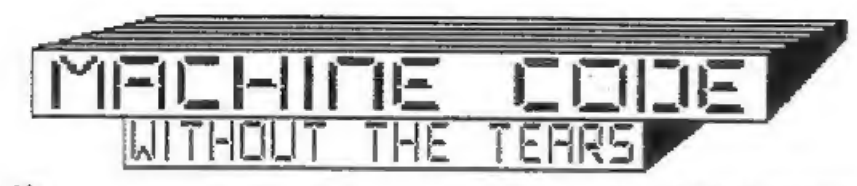

Part 16.

Last month, I told you that the<br>Spectrum has  $\theta$  address and 5 data<br>lines for the keyboard. Sam has more<br>keys, so there are 9 address lines and<br>8 data lines. Address lines A8-A15 on<br>Sam are, ilke the Spectrum, connected<br>

Data bits D0-D4 are read in exactly<br>the same way as the Spectrum - bits<br>0-4 of the byte read from port 254.<br>05-D7 are bits 5-7 of the byte read<br>from the STATUS port, port 249.

The extra address line is found by<br>using Sam's mouse read line. This line<br>is only used, in fact, to read the<br>arrow keys and the CNTRL key. There<br>are using address line ADS-D7 when we<br>are using address line ADS. But the<br>fac

If you compare Fig.l with last month's fig.2 you can see how similar they are. If you disregard the keys connected to Al6, and the ones read from port 249, the' rest of the Sam chart is identical to the Spectrum's.

This means that the little bits of<br>code I gaws last month for testing for<br>keys Q and P will work with Sam too.<br>It is one of the reasons why so many<br>Spectrum programs can be converted to<br>spectrum on Sam, or to run under an<br>

By:~ Carol Brooksbank.

Ro sense at all. The keyboard goes - "BNM, ." but by retaining the old Spectrum pattern, Sam's designers made Spectrum emulation much easier.

The main difference, then, in<br>testing for particular keys.om Sam, is<br>that you will have to use iN A.(249),<br>or LD C.249 - IN A.(C) to read in the<br>data byte for the function keys, women<br>of the punctuation keys, CAPS, TAB,<br>E

So now we will write a program to<br>test for  $Q$  A  $0$  F - as though we are<br>using them for cursor control UP DOWN<br>LEFT RIGHT. If two keys are present at<br>once, we must test whether they are<br>valid -  $Q+O$  is fine - meaning<br>di

Just to demonstrate that the method<br>works, wm shall print a measure to<br>screen to say which direction is<br>represented by the keypress or<br>"INVALID" if the combination would be<br>"INVALID" if the combination would be<br>impossible

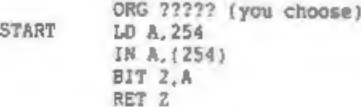

 $14$ 

## SAM KEYBOARD

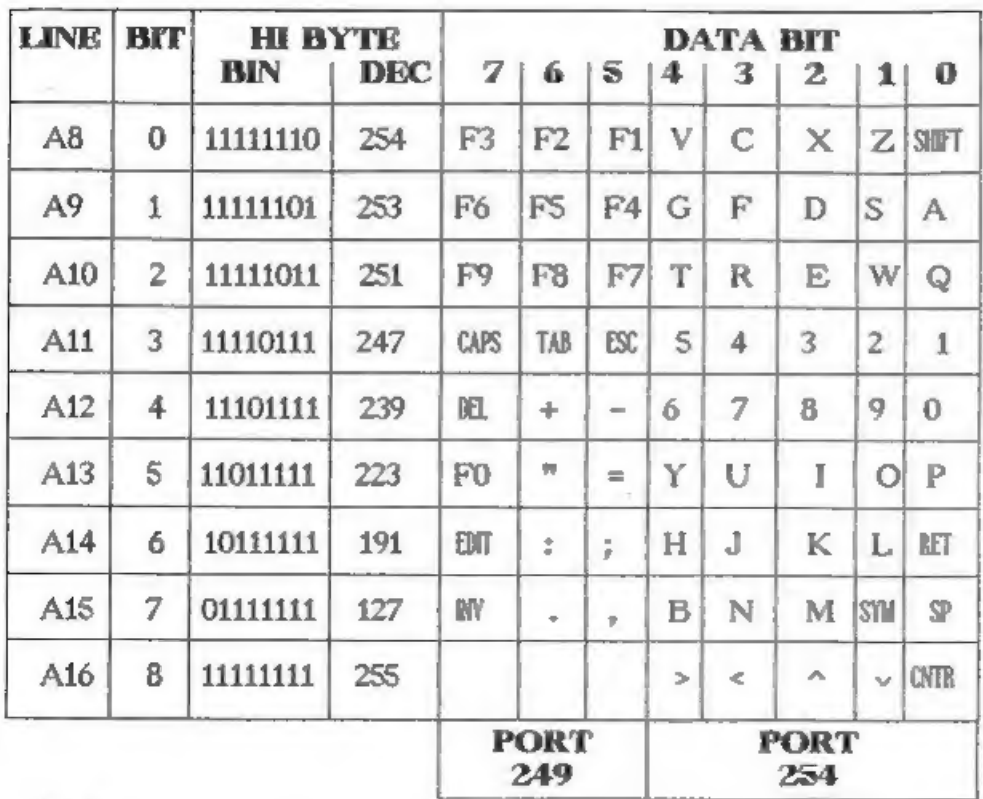

## Fig 1.

We begin by testing for key  $X -$  the signal to exit the machine code routine. The test for  $X$  is address line  $AB$ , data bit D2. We the diagrams to check this to make sure you undertand why the values used check for a par

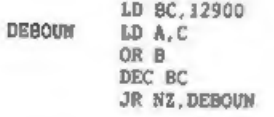

This is a debounce routine, to stop<br>the keypress repeating before we have<br>time to let go of the keys. You may be<br>astonished that we have to loop 12900

times, but try varying the routine to<br>load lower numbers into BC. You will<br>find it very difficult to press the<br>key just once with a much lower<br>number. The number loaded into BC can<br>be varied slightly, though, to give a<br>lig

# LD HL, STORE LD (HL),0

We are going to build up a byte at the location STORE, from which, at the end of the scan, we can deduce what keys were pressed. We begin by clearing the byte.

**CHKQ LD A, 251<br>IN A, (254)**<br>BIT 0.8

JR\_NZ,CHKA SET 0, (HL)

We check whether Q was pressed. If<br>not, we jump forward, but if it was,<br>BIT 0 of our STORE byte is set.

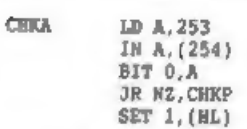

Check for A pressed, and set BIT 1 of STORE if it was

**CHKP** LD A, 223<br>
IN A, (254)<br>
BIT 0, A<br>
JR M2, CHKO<br>
SET 2, (HL)

If P is pressed set BIT 2 of STORE.

CHKO BIT 1, A<br>
JR NZ, EVAL<br>
SET 3, (HL)

© is on the same address line as P, so we test it straightaway from the same data byte. If pressed, BIT 3 of STORE is set.

EVAL  $\begin{array}{cc}\n\text{LD A, (HL)} \\
\text{CP 0} \\
\text{JR Z, STATE}\n\end{array}$ 

We now begin to evaluate the byte we have built up at STORE. It is loaded into A, and tested first for zero. If no bits have been set in it, no "keys we are interested in have been pressed so we jump back to scan again.

CP 11<br>JR C,DISP<br>LD HL, MESS+4<br>JR PRMESS

If the byte is higher than 10, the keypress was invalid. The way we have set the bits means that the keys have the following values:-

 $Q=1, A=2, P=4, Q=8,$ 

A single keypress will give the<br>appropriate value. The valid double

#### keypresses will be:

 $Q+P=5$   $Q+O=9$   $A+P=6$   $A+O=10$ 

The invalid keypresses will be:-

Q+A=3 P+O=12

and between 1 and 10, 7 will also be invalid because it can only be arrived at by  $Q+A+P$ , and  $Q+A$  is invalid.

So, if the byte is higher than 10, we need to print the message "INVALID". We jump forward to print it. It will become clear in a minute how the action taken here will lead to that message being printed.

DISP DEC A<br>
ADD A, A<br>
LD C, A<br>
LD HL, MESS<br>
ADD HL, BC<br>
ADD HL, BC

We shall have a list of messages,<br>but they are all different lengths, so<br>rather than bulk them out with spaces<br>so that they all match, we shall keep<br>a chall contract addresses. The<br>a cable of their start addresses. The<br>tab

First, we DEC A, because 1, the byte<br>was 1 we shall need the first message,<br>and its address will be stored in the<br>table at MESS+0. Then, we double it,<br>using ADD A.A. because each address in<br>the table uses two bytes. We the

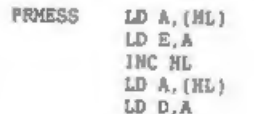

#### PUSH DE

The message address is put in DE and<br>stacked.

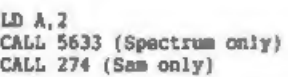

The old familiar routine opens a channel for printing to the upper screen.

POP HL<br>
PRLOOP LD A, (HL)<br>
CP 255<br>
JR 2, START<br>
RST 16<br>
INC HL<br>
JR PRLOOP

The address of the message is<br>fetched in HL, and the byte stored<br>there fetched. 255 is used for an end<br>marker to each message, so when that<br>is found the message is complete and<br>we jump back to START for another<br>keypress. U

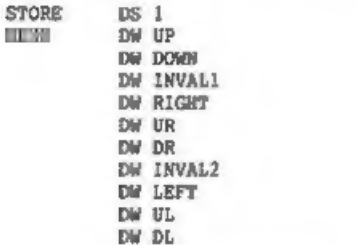

Here we have the location of our<br>STORE byte and the table of message<br>start addresses.

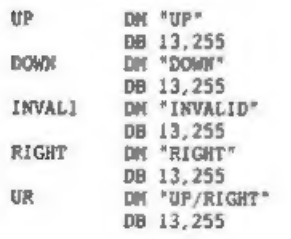

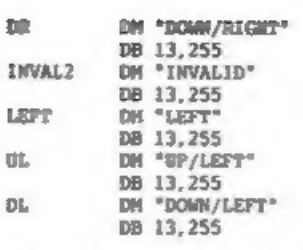

Finally, the messages themselves,<br>each followed by a CHRS 13 (new line)<br>byte and the terminator 255. There are<br>ten messages in the right order for<br>the possible values built up in STORE.

END equ \$ LENGTH —EQU END-START

Save your source code, assemble it<br>and call the machine code from you ORG<br>address. Don't use PRINT USR because<br>it will cause stray numbers to corrupt<br>the messages.

You can press any of the keys singly or in combination, and I when you are tired of the whole thing and want to return to BASIC. The program shows you that key testing like this really does work.

Im a real program, of course, we<br>should do more than simply print<br>messages in response to a keypress,<br>but this program shows you how to<br>evaluate a keypress to determine<br>whether particular keys have been<br>pressed. Try writin

You probably noticed that last month<br>I used RRCA and checked the carry<br>checked the sero flag to determine<br>checked the sero flag to determine<br>whather a key had been pressed. Both<br>are effective. RRCA changes the byte<br>in A, b

instruction for every bit. If you use<br>IN A, (C) to read in the data byte, you<br>can load B with BIN Illillil and use<br>RLC B as a counter for the loops<br>testing lines AS-Al5. The low bit will<br>nove one bit to the left on each p

We will leave the keyboard there,<br>and next month we will start to look<br>at the floating point calculator. See<br>you then.

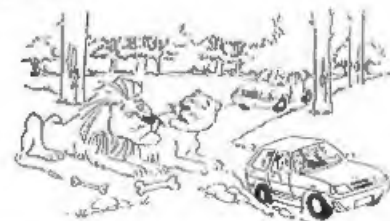

't know, but have you ever tried opening the containers?

SPECIAL<br>READERS OFFER BLUE ALPHA's<br>VOICE-BOX For The SAM Coupé. Save 50% Original Price £39-99 NOW ONLY £19-50

'ADD SPEACH TO YOUR PROGRAMS: Comes complete with software and manual

Limited Stock - First Come, First Sorved.

Send Cheque/Postal Order or Cash To:-

Format Publications (Voice-Box Offer),<br>34, Bourton Road,<br>Glouceater, GL4 GLE, England.

Oversees Customers Please add £2 Postege.

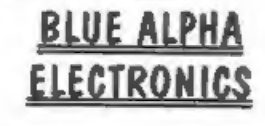

We are pleased to be able to offer a full repair service for Sam and Spectrum users. All repairs carry a 3 months guarantee against the same| fault recurring.

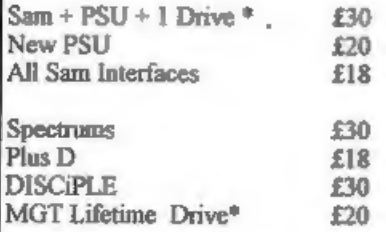

\*Dise drive repairs exclude cost of| replacement mechanisms.

All prices include UK return postage, overseas customers please write for' details of cost of postage and insurance.

ALSO AVAILABLE We can make and supply all types of cables - send us a Stamped Addressed Envelope<br>with detail of cable required (pin-outs, length, etc) and we will send you a quotation,

Send cheque/postal order (Pounds Sterling<br>Only) payable to:- Blue Alpha Electronics.

Blue Alpha Electronics, Abernant Centre For Enterprise, Rhyd-y-fro, Pontardawe, West Glamorgan, SAB 4TY. Tel: 0269 826260.

# SOFTWARE FOR THE SAM COUPE

if you have been reading the much praised articles<br>in the Format Magazine "Machine Code Without the<br>Tears' by Carol Brooksbank and are new to the<br>fascinating world of Machine code. SC\_ASSEMBLER<br>is the ideal program to help

 $\begin{array}{|c|c|c|c|c|c|}\hline \textbf{SC}_\textbf{MON} & \textbf{TOB}_\textbf{OM} & \textbf{NEW} & \textbf{SET} & \textbf{SET} & \textbf{SET} & \textbf{NEW} & \textbf{SET} & \textbf{NEW} & \textbf{SET} & \textbf{NEW} & \textbf{SET} & \textbf{NEW} & \textbf{Eb} & \textbf{Sb} & \textbf{Sb} & \textbf{NEW} & \textbf{Eb} & \textbf{Eb} & \textbf{Eb} & \textbf{Eb} & \textbf{Eb} & \textbf{Eb} & \textbf{Eb} & \$ 

SC\_MONITOR is an essential utility to use with an Assembler to help understand and debug machine code programs,

Single step each opcode to see vhat it does and the effects it has on flags, registers, memory and the screen, Varoius special types of breakpoints vill help pinpoint bugs and resets in programs.

Unlike other monitors {incl CPIM) this monitor copes vith all opcodes, paging without Sam crashing,

There is also a super fast intelligent disassembler that can also disassemble backwards!

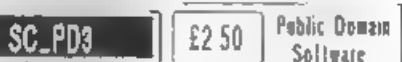

A Completion of SC\_PO1 (Specione Spectrum<br>Emulator, needs copy of Spec 40% Rom on Disc)<br>Disc Directory Utility Examines Dir in detail<br>unerase, alpha sort files etc, Screen Compressor 1,<br>SC\_PD2 (Screen Comp 2). Bonus SC\_DIS

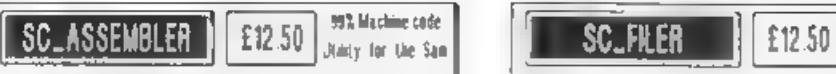

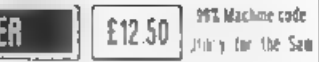

SC\_FILER is a powerful Database program allowing<br>massive storage of data. You can set mp the<br>database to your exact requirements, with fields of<br>any size, position, colour and charact in 4 different<br>Mode 3 layouts and prin

userlriendly database'. 'Outlet' Issue 47 "Most professional looking file management program'<br>'Enceladus' issue 7 "The definitive filing system, if<br>you need to file anything buy this'. 'Fred' Issue SIM" "I would recommend you buy SC FRER" 'Excaliber(Sam Prime)' "Best Database around 94%"

 $\mathbf{I}$ 

The all New chip brought up to date vith some of<br>the earlier problems with ver 10 cured.

When you now turn on the coupe there is an instant

resel, no need to wait 3 secs. If a Dasc is alceady<br>m. the Drive, or you push a Disc in, it will<br>automatically BOOT up.<br>How fully 1995 compatible with San Software, with<br>a minum ROM 3 reset dos routine should you have<br>any

The chip now has an improved reset button to<br>Electh into any running program. The chip is easy to

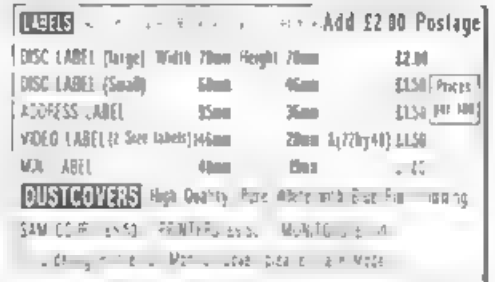

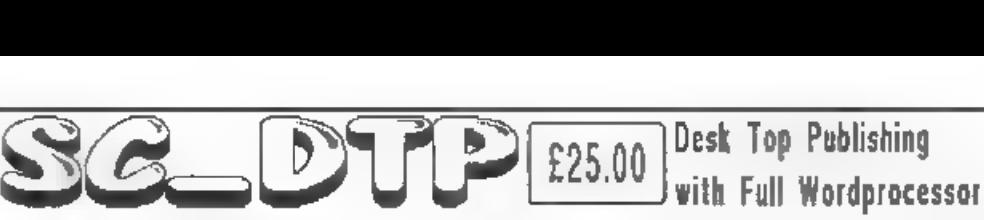

This Advert was produced using SC\_DTP the 99% Machine-code utilty. Desk Top Publishing allows you to organize text and graphics together to produce professional printouts to the printer SC\_DTP allows you to plan your layout on screen so what you see is what you get on your print out The whole design area can occupy upto 2 SAM Screen\$ across (1024 pixels) and 4 SAM Screen\$ down (768 pixels).

Graphics, Scteen\$ and Flash! files can be loaded from Disc and parts of the screen placed on the large design area. You can also design your own graphics within the program

SC\_DTP also. has a built in full word-processor allowing you to type in your text with full editing, searching ete.

Word-processor text can then be set in a a choice of 48 typeface designs ranging in size ftom 8 to 24 pixels high. You then position your text just where you want it, proportionally spaced out around graphics. You can load Spellmaster, Sectetary and Outwrite text files into SC\_DTP. Special 'ready designed' layouts supplied for

labels and other jobs, can be re-configured to meet your exact needs.

Output can be made to most modern 9 pin Printers or you can make enhanced hi-res "gray scale' outputs to many 24 pin Printers.

SC\_DTP works with a mouse and keyboard. More fonts and other enhancements later this year but don't delay - buy now and upgrades will be supplied FREE as thay are ready.

SC\_DTP does not work on a 256K SAM.

information on current titles from

Need More Information?

STEVE'S SOFTWARE

# BUY NOW Pay Later

py. Prefer to purchase Software once you have recieved it? Then this Then just send a blank formatted disc<br>popular service is for you, Software is dispatched, next working with a stamped addressed envelope for day, by first-class post with an invoice and a SSAE for you to |Demor/ Screen Shots and more detailed

Just Phone 0223 235150 from Gpm-9pm with your order.

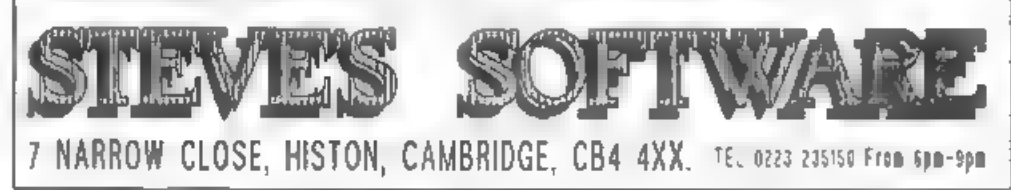

# PROBLEM SOLVING WITH YOUR COMPUTER

By:~ Don Thomasson.

This month's dose brings you, a<br>solution, a problem, and a discussion<br>on the inability of computers to use<br>insight.

The amphasis on prime numbers last<br>month should have provided a fairly<br>broad clum to the solution of the<br>problem propounded. Remember that the<br>members of the club paid up a total of<br> $\pounds 2088.60$ , and if the secretary had<br>

The program in Listing 1 is<br>convenient for this purpose, but the<br>lengthy data statements are less<br>convenient. If you used the program<br>given last month to create an array<br>full of primes, that can be used in<br>place of the dat

#### Listing 1. A solution.

100 CLS<br>
110 DIM M(20,<br>
120 INPUT A<br>
130 RESTORE<br>
140 LET X=A<br>
150 LET N=1<br>
160 FOR Nel TO 79<br>
170 READ D<br>
170 READ D<br>
180 LET P=X/D<br>
180 LET P=X/D<br>
200 LET M(M)=D<br>
210 LET M=M+1<br>
220 LET X=P<br>
230 COT D=10<br>
240 NET M<br>
240

260 PRINT "The factors of ";A;" are;"<br>270 FOR N=1 TO N=1<br>280 PRINT H(N),<br>290 IF NC>N=1 THEN PRINT " = ";<br>300 NEXT N; PRINT<br>310 GOTO 120<br>320 DATA 2,3,5,7,11,13,17,19,23,29<br>330 DATA 31,37,41,43,47,53,59,61,67<br>360 DATA 11,73, 260 PRINT "The factors of ":A:" are:"

The computer can thus be made to do<br>the donkey work, but the method has to<br>be decided first. Mor is the result of<br>factorisation the final answer to the<br>question posed, which asked how much<br>was available to spend on the pre

"A hundred campers ran short of food, and some of them went out to forage among the local farms. Each brought back the same nuaber of eggs, the total number of eggs being 5459. How many campers stayed behind in camp?"

Here, we run into a typical hidden<br>shag, The computer can factorise 5459<br>and subtract the lesser factor from<br>100, but the answer could still be<br>wrong, since nothing was said about<br>[all] the rest of the campers staying<br>in c

the tortuous workings of the human mind - could only pick them out if it was programmed to do so.

Another area in which the computer<br>relies on outside help centres around<br>the significance of the particular<br>numbers used in a problem. For<br>example:-

'A store held in stock 1386 Abdabs, 1092 Booboos, 1001 Clangers, and 1716 Doodaas. The price of each item was a whole number of pence, not exceeding 10, What were these prices, if the overall value was £397.42?!

The four quantities are the key to<br>the matter. If you examine them<br>carefully, you may see how to program<br>the computer to work out most of the<br>solution. A suggested program will be<br>given next month.

#### SOME LIMITATIONS

Meanwhile, it will be interesting to<br>consider some of the types of problem<br>that are uutside the scope of computer<br>capabilities. One problem that has<br>been a source of annoyance for years<br>is about a series of roads fanning o

Some problems can be solved, in a<br>rather laborious manner, by trying<br>various combinations of variables in<br>turn. This can be done by setting up a<br>series of nested FOR loops, with the<br>key calculation in the middle, but<br>that

A better approach may be to use the<br>methods which have been developed over<br>many centuries by campanologists<br>(bellringers, for those without<br>dictionaries). This essentially<br>entails a saries of exchanges. For a<br>three-element

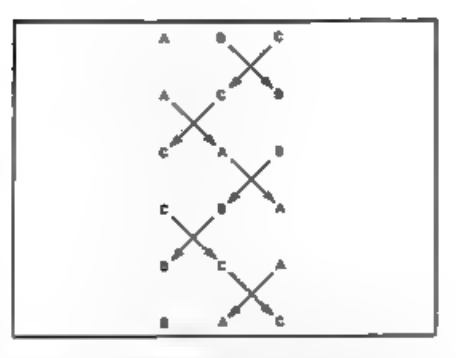

Fig.l. Exchanging Pairs Of Elements Gives All Possible Combinations.

as shown in Fig.1. When C comes 'home'<br>to its original position, the sequence<br>is complete. On the other hand, with<br>four elements the sequence is shown in<br>Fig.2. D has come home, but the<br>sequence repeats after only eight of

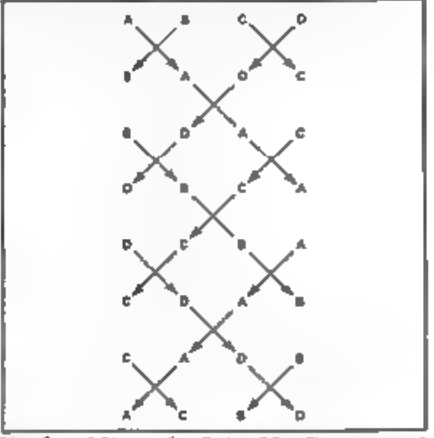

Fig.2, After 1 Set Of Changes, A 4-Element Set Has Used Only 8 Possible Combinations.

A variation is required, and this is obtained by exchanging only the right-hand pair, which sets up the next eight changes (see Fig.3). The variation is repeated to give the final eight.

'The method can be extended to more elements, but unfortunately it seeas to be impossible to obtain a manual on

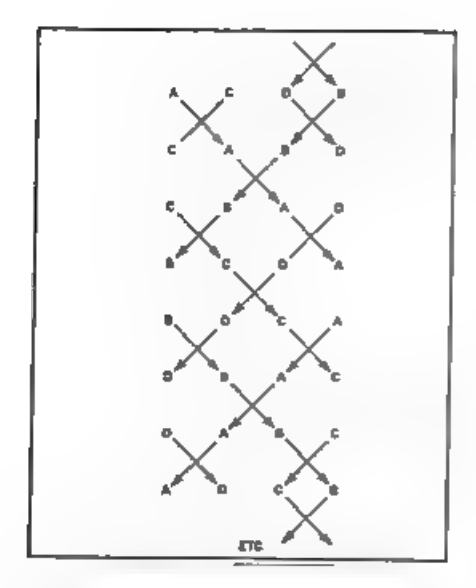

Fig.3. An Asymmetric Change Gives A 2nd Set Of 8.

the more complex methods, though there are no doubt well-thumbed copies in remote vicarages where the sound of bells is still tolerated. Otherwise, this type of routine would be useful tor certain types of program.

## THE INSIGHT STORY

Geometrical problems, which are<br>often hased on an obscure Euclidean<br>rule or a subtle fiddle, are likely to<br>beat both the computer and its<br>programmer. There is the classic about<br>a cylindrical hole,  $\delta^a$  long, through a<br>su

On the other hand, you scarcely need<br>a computer to work out the volume of a<br>sphere which has a diameter equal to<br>the length of the cylindrical hole,<br>which is the trick of insight required<br>for a simple calculation of the<br>c

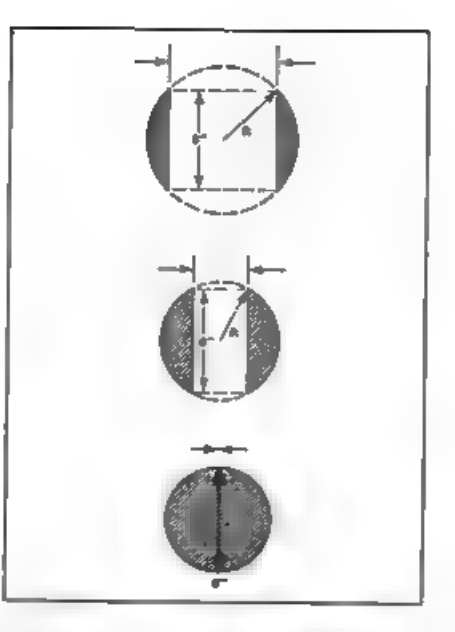

Fig.4. The Hole Through The Sphere is 6 Inches Long In Each Case.

The truth is that computers still<br>have 'blind spots' in which they can<br>look extremely impt, even if those<br>who program them are able and willing<br>to minimize the limitations. It must<br>always be remembered that the inside<br>of a

It has been postuiated that<br>genuinely intelligent computers will<br>nevised for saking them ask<br>devised for saking them ask<br>spontaneous relevant questions. The<br>ability to ask pre-arranged questions<br>is not anough, wince the pr

Until a way is found to break this deadlock, we will have to continue to think out in advance the questions which a computer needs to solve a given probles.

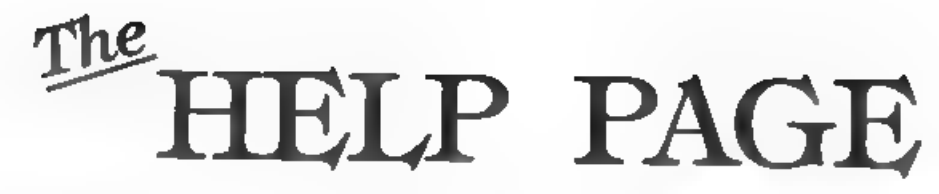

Edited By:~ Kevin Gould.

Melcome one and all to the March<br>Relp Page. Just before we start I was<br>looking through back copies of Format<br>to find a couple of answers and<br>realised that there is often little or<br>no comeback to answers given in these<br>page

It draws me to two conclusions which<br>ere (1) has the answer or advice given<br>worked or (2) has the answer or advice<br>not worked but you don't want to write<br>the first please, please, tell us,<br>the first please, please, tell us

I have received a few letters on the<br>ANIMATE article by Steve Warr which<br>appears to produce an error (it does<br>come in the January 1993 issue. It<br>appears to produce an error (it does<br>come line 70. If I am right, AS is<br>chool

<sup>A</sup>couple of letters asking me what discs I use. I personally use Double

Density Double Sided 80 track 3.5"<br>formatted to 780%. I use G-DOS and<br>where required a double directory (see<br>DFLiP). As to make, basically anything<br>that comes to hand, Originally I used<br>JVC (MF-2DD) as we bought bulk JVC<br>

Evelyn Jerrard, thank you for your<br>letter which I received from Jenny. 1<br>am sure you are neither a moron mor a<br>simpleton (her words). I got your<br>letter after sending my monthly disc<br>to Ray. Your question will be answered<br>b

A letter now from Chris Tark<br>regarding Spectrum  $\cdot 2$  with PLUS 0 and<br>Sharp MZ80 FDK double 5t disc drive.<br>I) The discs format to 330k,<br>presumingly single sided, double<br>drastly but some utrange number of<br>tracks.  $2$ ) If

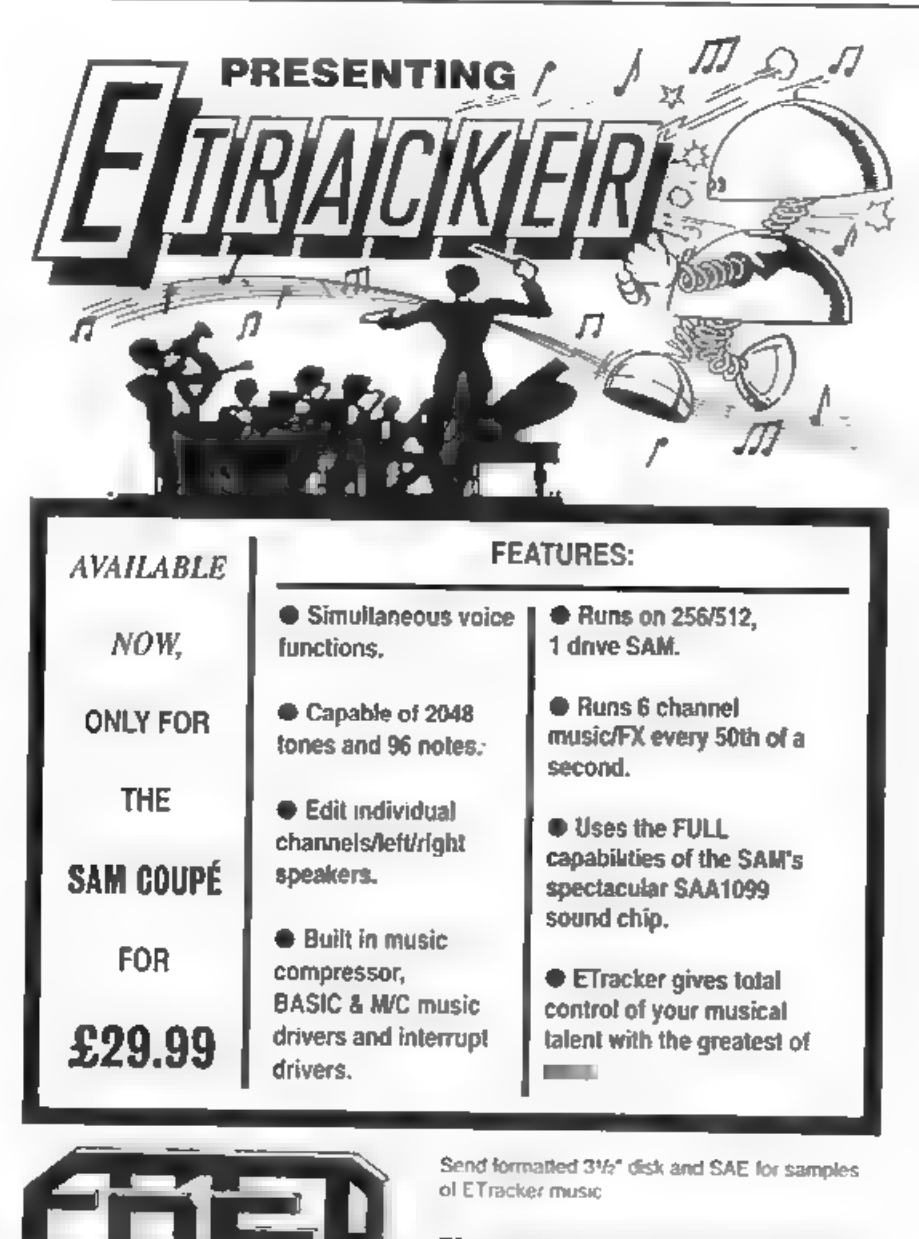

FRED PUBLISHING, 40 ROUNDYHILL, MONIFIETH, DUNDEE DDS 4RZ

drive showing only files saved on that<br>drive, the actual files get corrupted<br>when 'something was saved on the other<br>drive

Well, the M280 is a vary old machine<br>(even older than the ZX81) so you<br>Would mot be able to get technical<br>information these days. Kowever the<br>answer bere is almost certainly that<br>the read/write head is totally<br>misaligned o

Chris's letter went on to say. "Is<br>it possible to get PLUS D programs on<br>tape for transfer? I'm thinking of<br>Artist 2 or any DTP/News-sheet<br>programs."

The Artist 2 is now the only graphics program available, and then only on disc from FORMAT. But you could well find other (older) programs at shows on in FORMAT's Small Ads section.

Now a letter from Keith Bartlett<br>regarding The Secretary. He is using a<br>512K SAM and Citizen 120D printer and<br>is having printing problems with the<br>Line/Box options from the Graph Menu.

When the Line/Box facility is<br>selected from the Graph menu the<br>result is a line of D's for the<br>horizontal single lines and a row of<br>m's for the double. For the single and a<br>get the figure 3 for the single and a<br>colon for t

A figure 1 appears at the top left of a printout, it does not appear on the screen and I have not typed it in.

Ray: The Secretary uses the IBM<br>character met instead of the Epson one<br>which the i20D comes set to, and this<br>enables line and box drawing to be<br>carried out using characters rather<br>than graphics. The characters being<br>printe

which have the same codes as the HRM<br>line drawing characters. All you need<br>to do is to set the printer DIP<br>switches to the correct positions to<br>give the HBM set. The appearance of<br>the figure 1 at the start of the first<br>lin

Now to Mr A.Price. Your first<br>question regards Control Codes for the<br>PLUS D from machine code, your second<br>regards printer screen dumps on an Oki<br>Microline 182 parallel printer, your<br>third is the wiring of the PLUS D's<br>pri

Command Codes as they are known were<br>covered by Bob in issues October &<br>November 1988 (Vol 2 No 3 & 4) which<br>are evailable from FORMAT. These cover<br>are evailable from FORMAT. These cover<br>SBYT, HSVBK, CFSH, PNTF, COFS, HGFL

I do not know this printer though I<br>have heard of it. The subject of<br>printers is a continuing problem and<br>has been covered many times in FORMAT<br>since day 1. Your problem relates to<br>software controlled acreen dumps (i.e<br>gra

Anyone got a Oki Microline 182? If yes, and your screen dumps work, please let us know.

And in answer to the last question. This is what the printer port pins

dos»

1 Printer Strobe OUT<br>3 Data 0 OUT<br>5 Data 2 OUT<br>7 Data 3 OUT<br>9 Data 3 OUT<br>11 Data 5 OUT<br>13 Data 6 OUT<br>15 Data 7 OUT<br>19 no connection 13 Data 5 OUT<br>15 Data 6 OUT<br>17 Data 7 OUT 19 no connection<br>21 Printer Busy IN<br>23 no connection<br>25 no connection

Pins 2 to 22 (all even numbers) are all 0 volts (Ground)

This is the layout looking at the<br>back of the PLUS D reading LEFT to<br>RIGHT. Odd numbers on the top row.<br>even on the bottom. It is the standard<br>layout for ribbon cables and is often<br>known as the BBC standard because<br>their c

While om the subject of odd and<br>even. Here is a slightly unpsual<br>question, I am worry but I cannot<br>remember who sent it. Most of this<br>month's haip page was typed at work<br>during lunches. I had this letter on<br>the adge of my

A random number is required within a<br>given range as LET  $A = INT$  (RND+52+1),<br>however, the value of A must be<br>checked uning an IF THEM to see<br>whether the value of A is odd of even.<br>This apparently has some importance in<br>the r

So, 18 it possible in BASIC on a Spectrum +2a in 48k mode to check for odd/even values. Well yes, quite easy really. Try this:

10 INPUT "Give me a number ":N<br>20 LET ODD=N/2- INT (N/2)<br>30 IF ODD THEN PRINT N;" is odd"<br>40 IF NOT ODD THEN PRINT N;" is even"<br>50 GOTO 10

#### 'Thanks for the following:-

Using Tasword 2 with my printer it<br>printed question marks at the start of<br>each line, this problem can be<br>rectified by adding POCE 60926,0 in<br>the BASIC part. If you have a Spectrum<br>+2A then when you are in +3 mode<br>entaring

A long letter has been passed on to<br>me from Cliff Jacksom of Hythe,<br>Southampton. In short, his letter is<br>about SAM's Commes Interface and<br>Metworking. I cannot personally add<br>anything to what Ray replied except<br>that FORVAT

And finally. A thank you to Nalcom<br>who sent a very long letter on VDUs<br>with a diagram im answer to bury<br>appeal. A lot for me to type in so I<br>could forward it to Ray om disc, but<br>worth the effort. Malcom is the first,<br>what

Addresses: Answering a question (or<br>providing info) on anything not SAM<br>To:-

Kevin Gould, Format Help Page.<br>2, Barleyfield Close, Heighington,<br>Lincolnshire, LN4 1TX.

Anything SAM related to:

Ray Bray, Format Help Page, 'Elmsleigh' 4, Tidworth Road, Porton, Salisbury, Wiltshire, SP4 ONG.

p.s. Re: Format February 92, Short<br>Spot and Ciyde Bish with DTP/ Tasword.<br>Ciyde, could you do me a great favour<br>and send me through the program you<br>have on 3.5° disc. I will return the<br>disc and include an 18 or 24p stamp

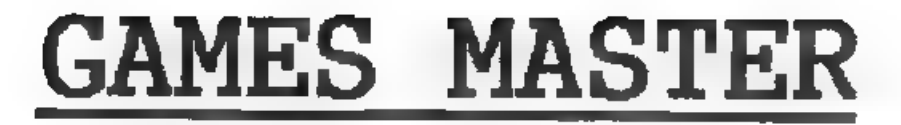

#### Reviewed By:~ Carol Brooksbank.

GAMES MASTER is a very comprehensive<br>program for Sam games designers. It<br>has its own sprite designer bullt in,<br>or you can import sprites and accentry<br>from any mode 4 screen, and it has a<br>sound editor for producing any nois

The program uses its own language -<br>similar to an extended BASIC - for the<br>commands which control the game. These<br>commands are antered in module 1, and<br>each module is complied when you<br>complete it, wo that you can test the

Module 1 is the one which begins the<br>main spine of the game. You can order<br>it to jump to another, or you can<br>branch to "subroutine" modules which<br>jump back to the one which called them<br>on completion. Others may be set up t

Sprites may be any size - though if

they are wider than about half the<br>screen you cannot edit the graphics.<br>They generally need a meak - even<br>static ones used as scenery need one<br>if sprites pease designed one<br>if they stand in front of something else.<br>Only gr

Sprites exist on collision planes.<br>They will pass in front of those on a lower plane than their own, behind<br>those on a higher plane, but may<br>collide with those on the same plane.<br>You can have several copies of the<br>same spr

Collisions with blocks are handled<br>in a similar way. Blocks can be<br>anywhere you put them on screen, and<br>on any plane or on several planes at<br>once - they can be enclosing (they<br>keep hings in), or not (they keep<br>things out)

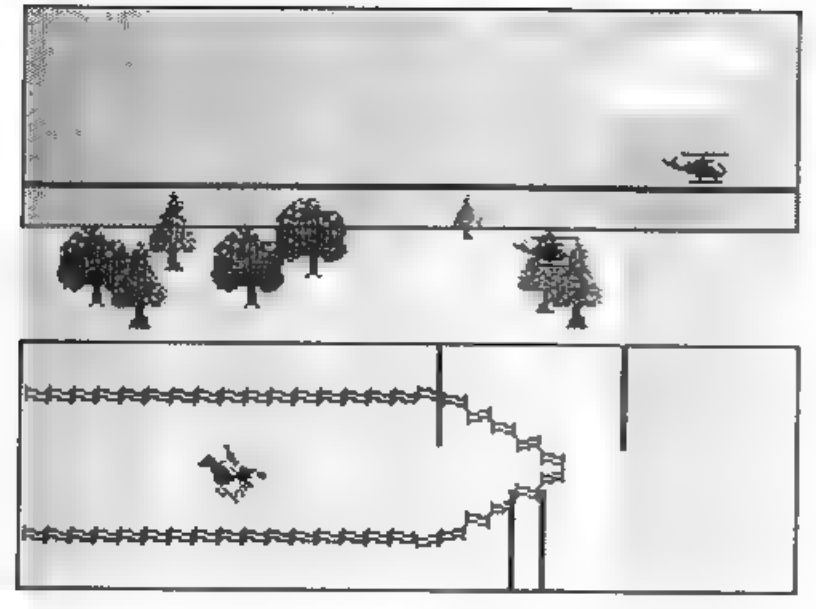

## Fig I.

will go straight through their sides).<br>They can act as conveyor beits and<br>they can be filled with colour or<br>texture. Filling is very simple. You<br>use the sprite editor to design a<br>texture, and use an instruction to<br>fill you

Blocks and sprites are given their<br>characteristics when you design them,<br>but all can be changed from within<br>modulus we the game progresses.<br>Animation frame sequences can also be<br>complex - they are mot limited to<br>repeating

Sprites can be handled automatically by the game processor or can be under

the player's control through joystick<br>or keyboard. You define the control<br>keys. You can design wery elaborate<br>paths for a processor-controlled<br>sprite to follow. I expected the "big<br>picture" to keep coming a path,<br>when a sp

Fig 1 shows a very simple scene 1<br>used to test the program. The sum and<br>cloud, and the fence, are graphic<br>backgrounds, and the sky 18 % block<br>filled with solid fill in blue, but<br>all the other graphics are sprites<br>with mask

by a block acting as a conveyor belt<br>and the other moving according to its<br>inbuilt charactersics - it has its<br>speed determined and it does not need<br>support or respond to gravity. Both<br>choppers fly off at the right and wrap

The horse gallops back and forth<br>across the screen, being mirrored and<br>having its direction of travel<br>reversed when it collides with the<br>sadded fits enclosing block. You only<br>need to create sprite frames facing<br>one way - t

The folowing listing whows how few<br>commands are needed to create this<br>scene, Modules I and Z set the scenery<br>and start the moving sprites off. Once<br>started they move without any further<br>instructions. The blocks are designe

\*\*\* MODULE 1 \*\*\*<br>PAL 1<br>BACK 1,90,389,1<br>BACK 1,90,389,1<br>PLACE 3,0,146,2<br>ANIM 3,2,1<br>PLACE 8,5,120,1<br>PLACE 8,14,115,8<br>ANIM 2,2,1<br>ANIM 2,2,1<br>PLACE 8,30,120,8<br>PLACE 8,30,120,8<br>PLACE 8,30,120,8<br>PLACE 9,80,120,1<br>PLACE 9 85,115,8<br>

'+84 MODULE 2 +4 BACK 5,0,70,1 BACK 5,0,24,1 BACK 10,65,40,1 BACK 10,65, 68,2 PLACE 4,0, 45, 16 ANIM 4,1,0

see MODULE 100 #44<br>MIRROR 4<br>IF SPEEK(4,11)>100:SPEED 4,255,0<br>IF SPEEK(4,11)<50:SPEED 4,1,0

ses MODULE 101 #4# MOVE 0,0,3

'tes MODULE 102 MOVE 0,0,253

'88 MODULE 103 sae MOVE 0,0,3

\*\*\* MODULE 104 see<br>MOVE 0.0,253

Module 100 turns the horse. It<br>detects whether it was on the right or<br>left of the screen by testing its x<br>co-ordinate and then sets the<br>appropriate speed and direction of<br>travel. Modules 101 to 104 are the<br>ones that make t

It looks very simple, but I have to<br>say that it took me a long time to get<br>things going properly. Don't imagine<br>that you will be writing elaborate<br>games five minutes after you open the<br>manual. There is so much that this<br>pr

The manual could do with a more<br>comprehensive index. Several times I<br>knew I had seen information about how<br>to do something but could not find it<br>again, bucause the contents list only<br>gives option names. For instance, I<br>kne

me ages to find it because it was in<br>EDIT GAME DETAILS option. And there<br>are other things which might seem<br>obvious to someone familiar with the<br>program which need to be spelt out for<br>the newcomer.

The EDIT SOUNDS option makes using<br>Sam's sound chip much easier. The<br>volume, pitch, tone/noise/tomeonoise,<br>and moise pitch are specified by a<br>series of bers on a graph - one bar<br>for every stage of the sound on each<br>graph.

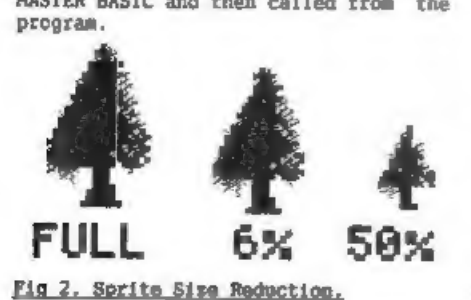

As well as a wide range of games and<br>demos, there are some utility programs<br>on the disc - one which generates<br>random mountain scenery, for instance.<br>Among these is a superb sprite reducer<br>which will re-scale a sprite down

This is a splendid program, even if<br>not very easy to learn to use. But if<br>you're patient and take time to<br>explore it, it is a first-class tool,<br>very versatile and comprehensive. I<br>have hardly scratched the surface of<br>its c

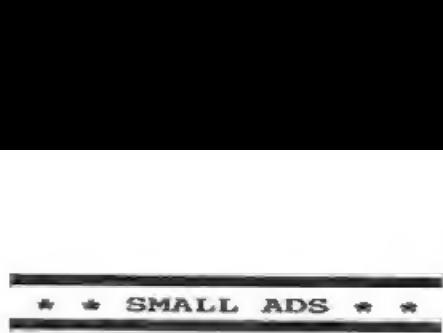

FOR SALE. I have one each of the<br>following om tape at fl each with<br>S.A.E. Code Master Twin Turbo V8<br>48/128/22/3, Psion VU3D 48K.<br>Quicksilva 3D Strategy 40K. ICL Club<br>Record Controller Database 40k. Hewson<br>Steam Train Simul

SAM Coupé 256K, Disc Drive, 10 Games, Mouse, Art Program. All complete, boxed and with manuals & leads. Little used. *£80. Phone Richard on 081 360* 3668 evenings.

SAM Coupé 512k, 2 Drives, Comms<br>interface, MasterDOS, Masterbasic,<br>Technical manual, Lerm Sam Toolkit,<br>Sam Assembler, Lerm Sam Toolkit,<br>D.O.E. game, Prince of Persia. £120.<br>Tel: 0782 49071.

SAM STUFF Sound Machine 67, Style<br>Writer E4, Football Director II E5, Nardware Mit (built) £20. SPECTRUM<br>STUFF Melbourne Euse +2 Machine Code<br>Book 64, DK 33 Spectrum Graphics book<br>62. Ocean Laser Basic £2, Modular 2<br>Compi

# YOUR ADVERT<br>Selling, Buying, Pen Friends, etc.

Any <u>PRIVATE</u> advert, up to 30 words<br>(subject to acceptance), will be<br>printed FREE in the next available<br>issue. Any moftware sold must be<br>original, in working order and with<br>full instructions. The publishers will<br>not be he

PLEASE NOTE:~ Due to linited space we can't guarantee your advert will appear in a particular issue.

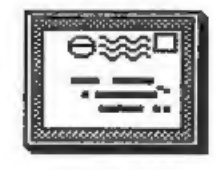

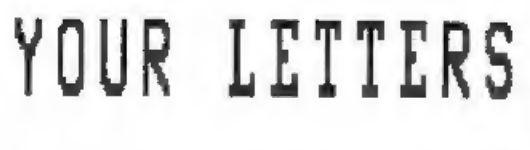

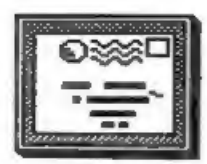

Dear Editor,<br>
Recently I have lost my Butterbytes<br>
Recently I have lost my Butterbytes<br>
Disc Manager disc, and my back up<br>
copy, due to a power cut when I was<br>
recopying my back up disc after<br>
corruption. As I have a maste

#### Yours sincerely, H.Connell.

#### 'Anyone help? Ed.

 $\frac{1}{2}$ 

Dear Editor,<br>For Christmas I got myself a Swift 9<br>colour printer to go with my Sam. My<br>question is how do I get Flush to do<br>colour dumps? I saw adverts in FORMAT<br>for a bit of software some time ago<br>but not in recent issues

Yours sincerely, Mark Stevens.

You are in luck Mark, it just so<br>happens that we have recently opened<br>another box of bits and pieces we<br>purchased from SAMCO's liquidator and<br>have found some copies of the PBT<br>Colour Dump. If anyone wants one then

follow the instructions for ordering<br>given on the Format Readers Service<br>Page and quote order code SCD-04 at a<br>price of £8.99. Ed,

Dear Editor,<br>
I am in little doubt that a<br>
carridge interface could be of use to<br>
SAM (and Speccy!) users. In the<br>
distant days of early Speccy<br>
development there were several games<br>
available in the form of ROM<br>
carridge

Yours sincerely, John Johnson.

I'm sorry if our cartoon has caused offence to any Dalek readers. I know it is wrong to depict them as unloving/uncaring creatures and I will try to exercise more care in the

selection of cartoons in future.<br>Meanwhile, a ROM cartridge for SAM<br>is one of the items West Coast are<br>looking into both for games and<br>serious software distribution. Ed. 

Dear Editor,<br>
Jeann Editor,<br>
See his letter on Page 25 of January<br>
leven is letter on Page 25 of January<br>
1993 issue of FORMAT.<br>
1993 issue of FORMAT.<br>
1993 issue of FORMAT.<br>
Instructions very confusing, Mine was<br>
done abo

#### Yours sincerely, Eddie Oates.

Something like 40 memory upgrades<br>went out from here as a result of the<br>special offer leafiet in the October<br>issue and I have to be honest and say<br>you are only the second person to have<br>contacted us having experienced<br>prob

referred to. Still if anyone gets one in future and feels they need help I will quite happily talk then through the procedure over the phone. Ed.

#### $1.9222$

Dear Editor.<br>
I wood the firms who advertise in<br>
to two of the firms who advertise in<br>
your "FORENT" magazine.<br>
1. On 19/3/92 I ment to PBT<br>
Electronics for a joy mouse. After<br>
waiting for weeks I received this.<br>
Inside wa

#### Yours sincerely, W.Ness.

Yours sincerely, W.Ness.<br>
PBT seem to have done a complete<br>
vanishing act - with several people<br>
after then for one reason or another<br>
(myself included for advertising<br>
bills). If we get more news we will<br>
let readers know

organization would have.<br>If you have still not received your<br>order from them by the time you read<br>this give me a quick ring and I will<br>try to contact them for you, Ed.  $\mathbf{w} = \mathbf{w} + \mathbf{w} + \mathbf{w}$ 

Dear Editor,<br>Just a quick letter to may thanks<br>Jor the excellent magazine which I<br>for the excellent magazine which I<br>have only been getting since January<br>this year. A friend of my ded used to<br>have a Spectrum but upgraded (

#### Yours sincerely, Kev Cooper.

Long letters would be better on disc<br>I must admit but then Jenny enjoys a<br>bit of typing each month and when<br>she's typing she can't bully me so much.

As to your expiry data, that has<br>been covered many times before but I<br>will just go over it again. 1193 tells<br>our system to print out your label up<br>to, and including, the print run at<br>the end of November 1993 - which is<br>whe

Dear Editor, Congratulations on your excellent<br>publication, and I wish West Coast,<br>Blue Alpha and yourselves all the best<br>for the future. Keep the SAM alive.<br>For the future. Keep the SAM alive.<br>Now to get down to business. when I started to use it and found how excellent it was.

Anyway, in the middle of 1992, I was<br>given a SMM Coupe 256K computer. I<br>wanted to use my DTP pack on my new,<br>sugnetion machine, but, as it was the way beyong the spatial correction<br>So, I wrote to PCG and asked if it was th

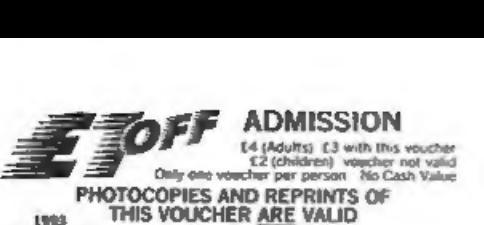

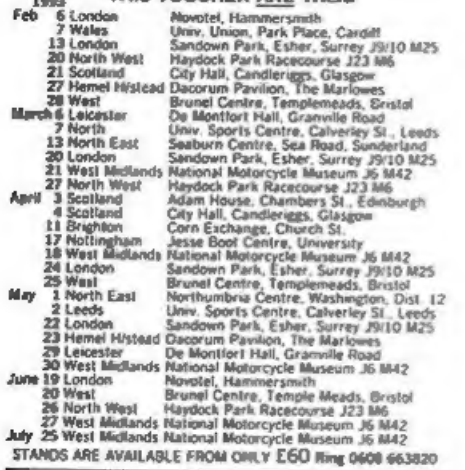

## ALL FORMATS COMPUTER FAIR All Fairs 10 a.m. - 4 p.m.

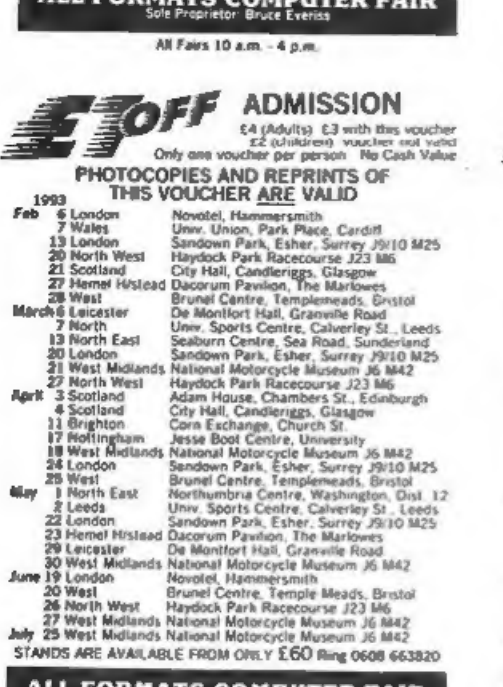

# ALL FORMATS COMPUTER FAIR

All Fairs 10 a.m. - 4 p.m.

36

May.

# $\mathcal{L}$  **Philadels** (B with this vocation

Et photos voucher the voucher per person No Cash Value<br>
THIS VOUCHER ARE VALID<br>
PHOTOCOPIES AND REPRINTS OF<br>
THIS VOUCHER ARE VALID<br>
Feb Tordon Moreld: Harmersmith<br>
This Voucher Harmersmith<br>
University Place Cardit

Novotel, Hammersmith Unre, Union, Park Place, Carditt<br>Sandown Park, Esher, Surrey 2010 M25 13 London 20 North West Haydock Park Racecourse J23 MG 21 Scotland 21 Scotland City Hall, Candleriggs, Glasgow<br>27 Hemel Histead Dacorum Pavilion, The Mariowes 28 West Brunel Centre, Templemeads, Eristol March 6 Legester De Monttort Hall, Gramme Road<br>Univ. Sports Centre, Calverley St., Leeds 13 North East Seaburn Centre, Sea Road, Sunderland 20 London Sandown Park, Esher, Surrey J9/10 M25 21 West Midlands National Motorcycle Museum J6 M42 27 North West Haydock Park Racecourse J23 M6 April 3 Scotland Adam House, Chambers St., Edinburgh 4 Scotland City Hall, Candleriggs, Glasgow 11 Brighton Corn Exchange, Church St.<br>17 Nottingham Jesse Boot Centre, University<br>18 West Midlands National Motorcycle Museum J6 M42 24 London Sandown Park, Esher, Surrey J9/10 1/25 25 West Brunel Centre, Templemeads, Bristol I North Fast Northumbria Centre, Washington, Dist. 12 2 Leeds Univ. Sports Centre, Calverley St., Leeds Sandown Park, Esher, Surrey JR/10 M25 22 London 23 Hemel Histord Dacorum Pavilion, The Marlowes 29 Leicester De Montfort Hall, GramyBe Road 30 West Midlands National Motorcycle Museum J6 M42 June 19 London Novotel, Hammersmith<br>Brunel Centre, Temple Meads, Bristol 20 West<br>26 North West Haydock Park Racecourse J23 M6 22 West Midlands National National Motorcycle Museum J6 M42

STANDS ARE AVAILABLE FROM ONLY EGO Ring 0608 663820

# **ALL FORMATS COMPUTER FAIR**

**May** 

All Fairs 10 a.m. - 4 p.m. FRADMISSION "peters and the care of the Capital Contract Contract Contract Contract Contract Contract Contract Contract Contract Contract Contract Contract Contract Contract Contract Contract Contract Contract Contract Con Nowe Hammers Nowell Ammerszth 2008<br>The Standard Carac Hammerszth Carat 1<br>
18 London 'Saedoan Park Exher. Surrey 1910 M25<br>
20 North West Haydadi Park Exports 23 M6<br>
22 Sootland Carat Pavan Favan the Marborit<br>
27 Hemet Hemet

7 North Univ. Sports Centre, Calverley St., Leeds 13 North East Seaburn Centre, Sea Road, Sunderland<br>Sandown Park, Esher, Surrey J9(10 M25) 26 London 21 West Midlands National Motorcycle Museum J6 M42<br>27 North West - Haydock Park Racecourse J23 M6 April 3 Scotland Adam House, Chambers St., Edinburgh City Hall, Candleriggs, Glasgow<br>Corn Exchange, Church St. 11 Brighton<br>17 Nottingham Jesse Boot Centre. University 18 West Midlands Assert pentre, University<br>24 Landon - Sandoral Motorcycle Museum J6 M42<br>24 Landon - Sandown Park, Esher, Surrey J9/10 M25 24 London Brunel Centre, Templemeads, Bristol M25 25 Wast 1 North East  $2$  Leeds Univ. Sports Centre, Calverley St., Leeds 22 London 22 London Sandown Park, Esher, Surrey J9/10 M25<br>23 Hemel Histead Dacorum Pavilion, The Marlowes 29 Lexester De Montfort Hall, Granville Road<br>30 West Midlands National Motorcycle Museum J6 M42 June 19 Lendon Novotel, Hammersmith 20 West Brunel Centre, Temple Meads, Bristol 26 Novith West Haydock Park Racecourse J23 M6

West Midlands National Motorcycle Museum J6 M42 Avit 25 West Midlands National Motorcycle Museum J6 M42<br>STANDS ARE AVAILABLE FROM ONLY E60 Ring 0608 663820

# ALL FORMATS COMPUTER FAIR

One other thing before I go. For<br>Christmas I purchased a SAM Printer<br>Interface from yourselves. Basically,<br>LPRINT and LLIST work fine, but DUMP<br>simply refused to do anything. I load<br>up a SCREEN\$ (with SAMDOS installed)<br>and

#### Yours sincerely, Marc D. Richards.

PCG have been a thorn in my side for<br>some time now, if mayone in Cumbria<br>can throw light on their location I<br>would love to hear from you, You would<br>actually have been form you, You would<br>actually have been better off using

A TOTAL TOP A

Dear Bditor,<br>
I have recently purchased "The<br>
Secretary" Mord-processor from<br>
Sevelation Software. I am having a<br>
slight problem with output to the<br>
printer.<br>
My set-up is a SAM Coupe 512X with 1<br>
odise drive linked to a B

#### Yours sincerely, J.Hunter.

This is really a problem for the Help Page so I'm stepping on toes a bit. Still it is all down to control

codes and I think it is down to the<br>Printer Reset Code. Try aitering the<br>code in the coatrol code menu (from<br>the loader program). If it still does<br>it then siter lines 6991 and 6998 of<br>the main program (the file called<br>SECR

**Contract Contract Contract** 

Dear Editor,<br>Thank you for the new power supply<br>which has restored my SAM to normal.<br>How long does the guarantee last?<br>Should there have been a paper<br>guarantee with it?<br>I regrat to say the casing was<br>crecked when I opened

#### Yours sincerely Andrew Rycraft.

Everything we sell is guaranteed for 12 months unless otherwise indicated and because we register the date of

dispatch on our system there is no<br>need for a separate guarantee card.<br>The power supply was sent to you in<br>a large jiffy hag which has proved<br>adequate with every other unit we have<br>shipped. Saying that, no package yet<br>desi

# $\mathbf{w}^{\prime} = \mathbf{w}^{\prime} + \mathbf{w}^{\prime} + \mathbf{w}^{\prime}$

Dear Editor,<br>Thanks for the advance ticket to the<br>All Format Show. When I got there<br>about 9.30 a.m. with doors opening at<br>9.50 a.m. A notice on the entrance<br>said there was only one room being<br>used. I think there was more r

#### Yours sincerely, D.Smith.

I hear the show was a bit crowded<br>but I'm sure normal space will be<br>resumed mext time. The Notorcycle<br>Museum at Birmingham, which is where<br>the shows are hald - right opposite<br>the NEC complex, is the best of the<br>All Format .....

Dear Editor,<br>
I know its my fault for leaving the<br>
INDUG number off when I ordered<br>
something recently, but if you have it<br>
on your records, why not look it up?

Yours sincerely, R.Nutley.

Oh no. not that old cheatnut again.<br>Yes Hr Nutley we could look it up, but<br>it could take considerable time to<br>find it on the computer and while that<br>search is going on the system can't be<br>used for anything else.<br>We do clea

#### the company's service

Sorry I'm writing again after<br>writing to you only a week or so ago.<br>Ny aubacription started in January but<br>at the Haydock all Formats Fair in<br>Haydock on the 20th February I bought<br>a copy of the December 1992 FORMAT.<br>I'm wr

#### Yours sincerely, Kevin Cooper.

What a kind man. We have passed a<br>copy of your letter on to Chris so he<br>can get in contact with you. Ed.

 $8 - 8 - 8 - 8 - 8 - 8 - 8$ 

Letters may be shortened or edited to fit on these pages.

This is <u>YOUR</u> letters page so it is up<br>to you, our readers, to fill it. Keep<br>letters as short as you can so we can<br>fit in as many as possible.

## SOFTWARE

SAM Coupé SOFTWARE - On 34" Disc

SAM DEMO DISC #1 Utilities, demos, screens, a game, and lots more. A real bargain for any SAM owner.<br>Order Code SCD-02 Price £1.50

SAMCO NEWSDISC SET Issues 1 to 5 (six discs) packed with things no SAM owner<br>should miss. Order Code SCD-03 Price £12.00

SAMSPEC\_SOPTWARE<br>SAM + Spectrum software on <u>one</u> disc.<br>(3§" or 5%" ~ please state on order)

FONT LIBRARY #1, 100 screen fonts plus<br>support software, easy to use on support software, easy to use only to use on the computer. Special +3 disc available (Spectrum files only) RRP  $R$  & 0.95 Order Code SSD-01 Price £6.95

MONEY MANAGER Advanced Personal<br>Budgeting System for both machines,<br>Spectrum version needs 128k/+2 (not<br>+3/+2a). RRP £15.95<br>Order Code SSD-02 Price £12.95 Price £12.95

# DISCIPLE/PLUS D SOFTMARE<br>Please state 34" or 54" disc

ARTIST 2 The best art package ever written for the Spectrum. 48K and 128K<br>versions on the same disc with page<br>maker and utility software. RRP £19.95<br>Order Code SPD-01 Price £16.95

UTILITY DISC #1. Six of the best and most useful disc utilities for DISCIPLE or PLUS D. Added bonus program - not to be missed. RRP £9.95 Order Code SPD-02 Price £6.95

#### HARDWARE

PRINTER LEAD Top quality parallel printer lead (BBC Standard). 2 meters<br>long. For use with DISC1PLE, PLUS D or<br>SAM. RRP £9.95<br>Order Code PPL-01 Price £7.95

**SAM COUPE TECHNICAL MANUAL Version 3** Payment NEST at<br>
Published by SAMCO. RRP £16.99 or delays or a<br>
Drder Code STM-01 Price £12.95 its control.

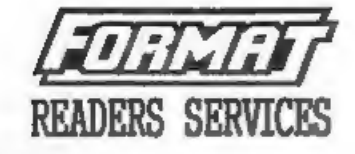

## **HARDWARE**

SPI, - SAM's Parallel Interface A full<br>feature Parallel Printer Interface.<br>Totally compatible with SAM's ROM and DOS printing routines and with utility<br>programs like FLASH and TASMORD 2. Uses standard BBC lead (see above).<br>RRP £24.95 Order Code SPI Price £19.95

SAM\_POWER SUPPLY Full spec. fully tested, with guarantee. RRP. £29.95 Order Code SPS Price £22.95

#### **FORMAT BACK-ISSUES**

Volumes 1, 2 and 3 of FORMAT now<br>available only as complete volumes.<br>Order Code FBI-V1 (Vol.1) Price £10,00<br>Order Code FBI-V2 (Vol.2) Price £12,00<br>Order Code FBI-V2 (Vol.3) Price £12,00<br>All imsues, from Volume 4 AP 1 to t

EOCHRAT BINDERS<br>Hardcover binders to protect your<br>valuable magazines. Each will hold 12<br>issues, easy to insert/renove.<br>Order Code FHB-01 Price £4.50  $\mathbf{w} = \mathbf{w} \times \mathbf{w} \times \mathbf{w}$ 

**OIRLETENTNG**<br>
All prices include UK Fostage and<br>
Packing. Overseas readers please add<br>
10% to total order for extra postage.<br>
Please WRITE YOUR ORDER ON A PIECE OF<br>
PLAIN PAPER, and mark envelope <u>ORDER</u>.<br>
Clearly state o Parment MUST accompany order. Please allow 20 days for<br>dispatch. FORMAY Publications will not be beld. Itable<br>for delays or non-delivery dee to circumstancus beyond